### **Chapter 1: The Software-Defined Data Center**

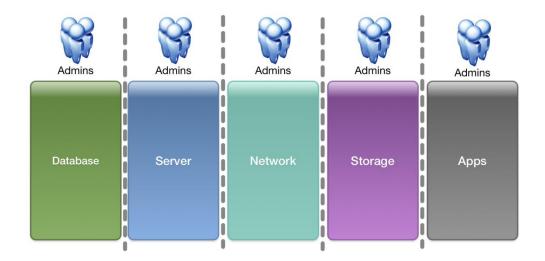

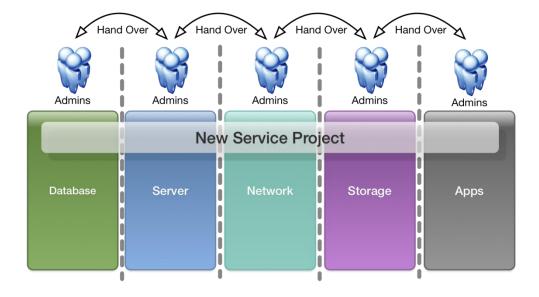

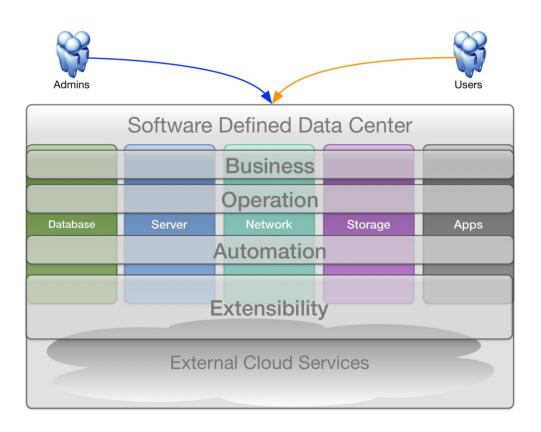

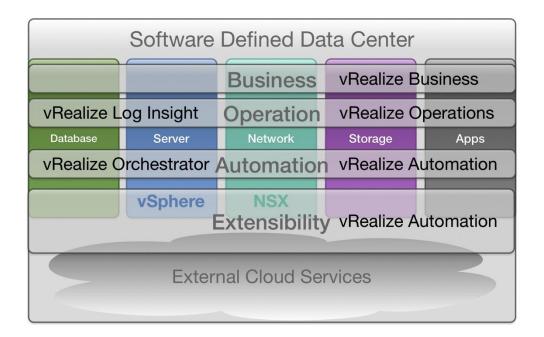

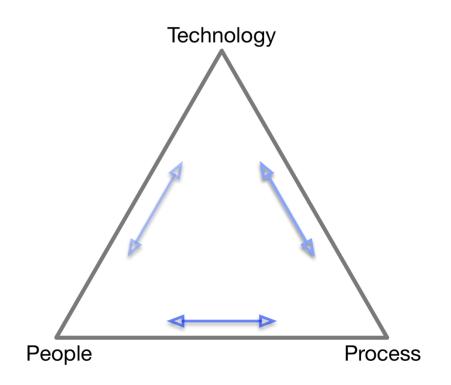

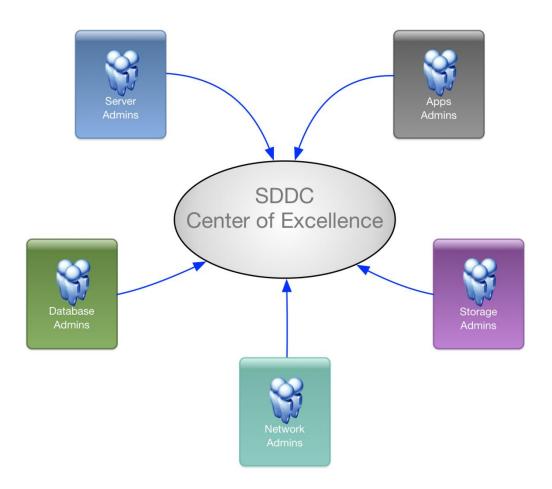

## Chapter 2: Identify Automation and Standardization Opportunities

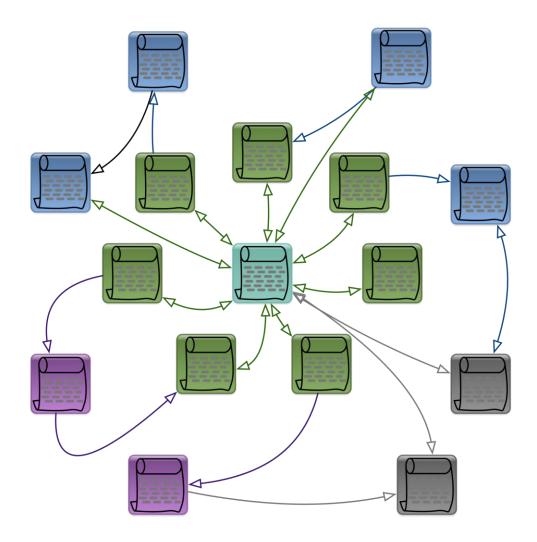

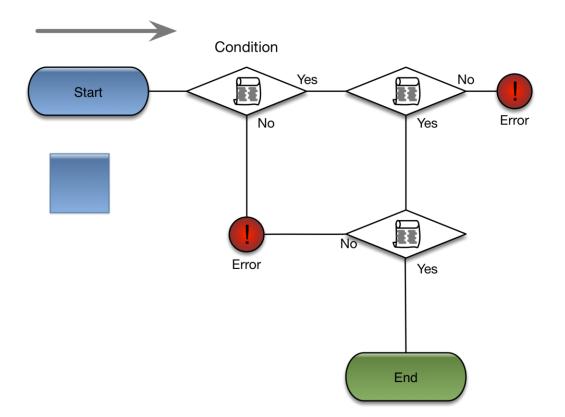

# Sample Process

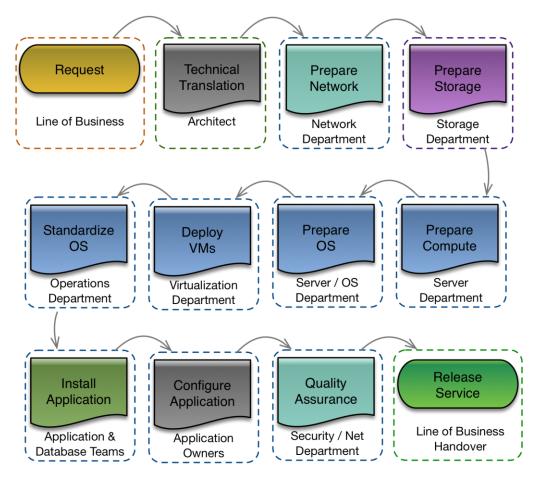

## Sample Workflow

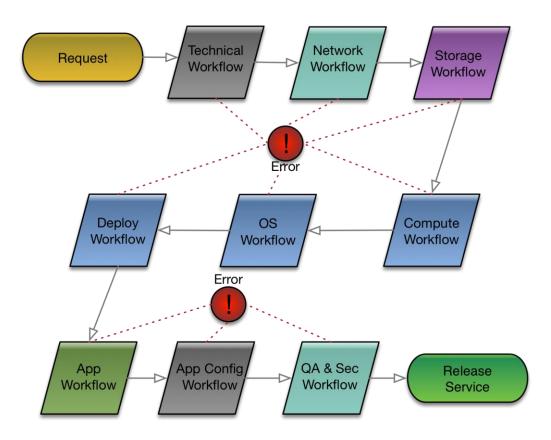

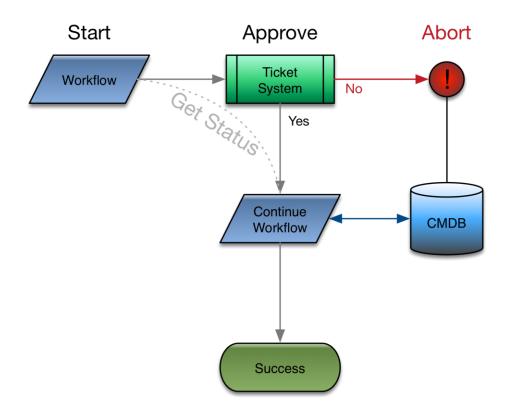

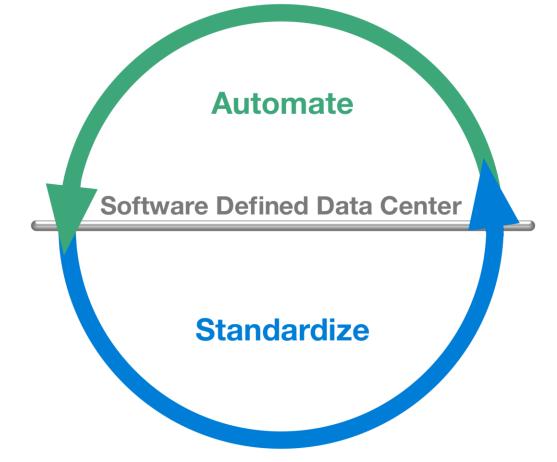

## Chapter 3: VMware vSphere: The SDDC Foundation

| VWHost Groups   |            |
|-----------------|------------|
| Add Edit Delete |            |
| Name            | Туре       |
| 🚰 Rack1         | Host Group |
| Rack2           | Host Group |
| P VMRack1       | VM Group   |
| P VMRack2       | VM Group   |
|                 |            |
|                 |            |
|                 |            |
|                 |            |
|                 |            |
|                 |            |

|                                | Delete                       |                              |                           |             |            |
|--------------------------------|------------------------------|------------------------------|---------------------------|-------------|------------|
| lame                           | Туре                         |                              | Enabled                   | Conflicts   | Defined By |
| 📁 RunOnRack01                  | Run VMs on Hosts             |                              | Yes                       | 0           | User       |
| 🗯 RunOnRack02                  | Run VMs on Hosts             |                              | Yes                       | 0           | User       |
|                                |                              |                              |                           |             |            |
|                                |                              |                              |                           |             |            |
| /WHost Rule Details            |                              | =                            |                           |             |            |
| /irtual Machines that are meml | have of the V/M Crown should |                              |                           |             |            |
| intual machines that are menn  | bers of the vivi Group shoul | d run on hosts that are n    | nembers of the r          | Host Group. |            |
| Add Remove                     | bers of the VM Group should  |                              | emove                     | Host Group. |            |
| Add Remove                     | bers of the VM Group shour   |                              | emove                     | Host Group. |            |
| Add Remove                     | bers of the VM Group shour   | Add Re                       | emove<br>s                | Host Group. |            |
| Add Remove                     | bers of the VM Group shour   | Add Re<br>Rack1 Group Member | emove<br>s<br>pdemo.local | Host Group. |            |
| Add Remove                     | bers of the VM Group shour   | Add Re<br>Rack1 Group Member | emove<br>s<br>pdemo.local | Host Group. |            |
| Add Remove                     | bers of the VM Group shou    | Add Re<br>Rack1 Group Member | emove<br>s<br>pdemo.local | Host Group. |            |
| Add Remove                     | bers of the VM Group shou    | Add Re<br>Rack1 Group Member | emove<br>s<br>pdemo.local | Host Group. | Edit       |
| Add Remove                     |                              | Add Re<br>Rack1 Group Member | emove<br>s<br>pdemo.local | Host Group. | Edit       |
| Add Remove                     |                              | Add Re<br>Rack1 Group Member | emove<br>s<br>pdemo.local | Host Group. | Edit       |

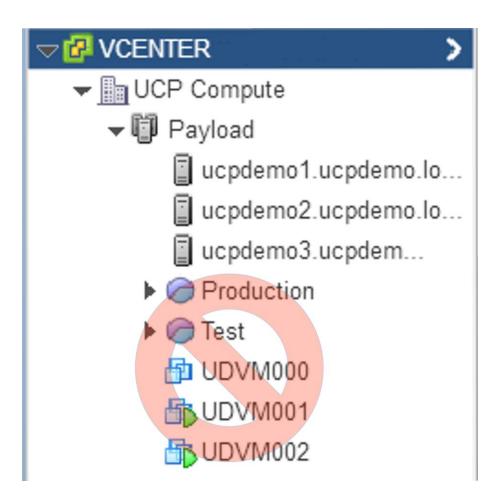

#### PayloadDs - Edit Storage DRS Settings

✓ Turn ON vSphere Storage DRS

| <ul> <li>Storage DRS automation</li> </ul> |                                                                                                    |
|--------------------------------------------|----------------------------------------------------------------------------------------------------|
| Cluster automation level                   | <ul> <li>No Automation (Manual Mode)<br/>vCenter Server will make migration recommendations for virtual machine<br/>storage, but will not perform automatic migrations.</li> <li>Fully Automated</li> </ul> |
|                                            | Files will be migrated automatically to optimize resource usage.                                                                                                    |
| Space balance automation<br>level          | Use cluster settings                                                                                                    |
| I/O balance automation level               | No Automation (Manual Mode)                                                                                                    |
| Rule enforcement automation<br>level       | Use cluster settings                                                                                                    |
| Policy enforcement<br>automation level     | Use cluster settings                                                                                                    |
| VM evacuation automation<br>level          | Use cluster settings                                                                                                    |
| Space threshold                            | ● Utilized space 50 % 100 % 80 🔹 %                                                                                                    |
|                                            | ◯ Minimum free space 1 GB                                                                                                    |
| I/O metrics                                |                                                                                                    |
| I/O metric inclusion                       | Enable I/O metric for SDRS recommendations<br>Select this option if you want I/O metrics considered as a part of any SDRS recommendations or automated migrations in this data store cluster                |
| I/O latency threshold                      | 5 ms 100 ms 15 👘 ms                                                                                                    |
| Advanced options                           | Expand for advanced options                                                                                                    |

(? )+

#### PayloadDs - Edit Storage DRS Settings

✓ Turn ON vSphere Storage DRS

| <ul> <li>Storage DRS automation</li> <li>Cluster automation level</li> </ul> | No Automation (Manual Mode)                                                                                                    |
|------------------------------------------------------------------------------|----------------------------------------------------------------------------------------------------|
| Cluster automation level                                                     | O No Automation (Manual Mode)                                                                                                    |
|                                                                              | vCenter Server will make migration recommendations for virtual machine<br>storage, but will not perform automatic migrations.<br><ul> <li>Fully Automated<br/>Files will be migrated automatically to optimize resource usage.</li> </ul> |
| Space balance automation<br>level                                            | Use cluster settings                                                                                                    |
| I/O balance automation level                                                 | No Automation (Manual Mode)                                                                                                    |
| Rule enforcement automation<br>level                                         | Use cluster settings                                                                                                    |
| Policy enforcement<br>automation level                                       | Use cluster settings                                                                                                    |
| VM evacuation automation<br>level                                            | Use cluster settings                                                                                                    |
| Space threshold                                                              | <ul> <li>Utilized space</li> <li>Minimum free space</li> <li>GB</li> </ul>                                                                                                    |
| I/O metrics                                                                  |                                                                                                    |
| I/O metric inclusion                                                         | Enable I/O metric for SDRS recommendations<br>Select this option if you want I/O metrics considered as a part of any<br>SDRS recommendations or automated migrations in this data store<br>cluster                                        |
| I/O latency threshold                                                        | 5 ms 100 ms 15 🔹 ms                                                                                                    |
| <ul> <li>Advanced options</li> </ul>                                         | Expand for advanced options                                                                                                    |

4 (?)

| etting Sta | arted Summary     | Monit | or Manage       | Related Objects           |         |              |              |       |                              |                   |           |
|------------|-------------------|-------|-----------------|---------------------------|---------|--------------|--------------|-------|------------------------------|-------------------|-----------|
| ettings    | Alarm Definitions | Tags  | Permissions     | Network Protocol Profile: | s Ports | Resource     | Allocation   |       |                              |                   |           |
| 4          |                   |       |                 |                           |         |              |              |       | Network                      | I/O Control:      | Enabled   |
| System     | n traffic         |       | 0 Gbit/s        |                           | 1       | .50 Gbit/s   | 10.00 Gbit/s |       | Version:                     |                   | 3         |
| Netwo      | rk resource pools |       | Total bandwidth | capacity                  |         | 10.0         | 0 Gbit/s     |       |                              | network adapters: | 6         |
|            |                   |       | Maximum rese    | rvation allowed 📵         |         | 7.5          | 0 Gbit/s     |       | Minimum link speed: 10,000 l |                   |           |
|            |                   |       | Configured      | I reservation             |         | 0.0          | 0 Gbit/s     |       |                              |                   |           |
|            |                   |       | Available t     | pandwidth                 |         | 10.0         | 0 Gbit/s     |       |                              |                   |           |
|            |                   |       | 1               |                           |         |              |              |       |                              | Q Filter          |           |
|            |                   |       | Traffic Type    |                           | Shares  | Shares       | Value        | 1 🛦 R | eservation                   | Limit             |           |
|            |                   |       | iSCSI Traffic   |                           | Norma   | E .          | Ę            | 50    | 0 Mbit/s                     |                   | Unlimite  |
|            |                   |       | Fault Tolerance | (FT) Traffic              | Norma   |              | Ę            | 50    | 0 Mbit/s                     |                   | Unlimite  |
|            |                   |       | vMotion Traffic |                           | Norma   |              | 6            | 50    | 0 Mbit/s                     |                   | Unlimite  |
|            |                   |       | vSphere Replic  | ation (VR) Traffic        | Norma   |              | E            | 50    | 0 Mbit/s                     |                   | Unlimite  |
|            |                   |       | Management T    | raffic                    | Norma   | 1 <b>1</b> 1 | E            | 50    | 0 Mbit/s                     |                   | Unlimited |
|            |                   |       | NFS Traffic     |                           | Norma   |              | Ę            | 50    | 0 Mbit/s                     |                   | Unlimite  |
|            |                   |       | Virtual SAN Tra | ffic                      | Norma   |              | E            | 50    | 0 Mbit/s                     |                   | Unlimite  |
|            |                   |       | vSphere Data F  | Protection Backup Traffic | Norma   |              | Ę            | 50    | 0 Mbit/s                     |                   | Unlimited |
|            |                   |       | Virtual Machine | Traffic                   | High    | 1            | 10           | 0     | 0 Mbit/s                     |                   | Unlimited |

|                              |                  | -       |               | 1                            |                             |     |
|------------------------------|------------------|---------|---------------|------------------------------|-----------------------------|-----|
| Settings Scheduled Tasks A   | Narm Definitions | Tags    | Permissions   |                              |                             |     |
| 44                           | VM Overrides     |         |               |                              |                             |     |
| ✓ Services<br>vSphere DRS    | Add              | Edit    | Delet         | te                           |                             |     |
| vSphere HA                   | Name             |         |               | vSphere DRS Automation Level | vSphere HA Restart Priority | 1 🔺 |
| Virtual SAN                  | DE VRA_DEM       | Л       |               | Default (Fully Automated)    | High                        |     |
|                              | Mware VMware     | Realize | e Log Insight | Default (Fully Automated)    | High                        |     |
| ★ Configuration     Constant | 🔂 VMware         | Realize | e Appliance   | Default (Fully Automated)    | High                        |     |
| General                      | 🔂 vRealize       | Busines | s for Cloud   | Default (Fully Automated)    | Low                         |     |
| Licensing                    | 🔂 vRealize       | Operati | ons Manager   | Default (Fully Automated)    | Low                         |     |
| VMware EVC                   | 🔂 VMware         | Realize | orchestrat    | Default (Fully Automated)    | Medium                      |     |
| VM/Host Groups               |                  |         |               |                              |                             |     |
| VM/Host Rules                |                  |         |               |                              |                             |     |
| VM Overrides                 |                  |         |               |                              |                             |     |
| Host Options                 |                  |         |               |                              |                             |     |
| Profiles                     |                  |         |               |                              |                             |     |

| 6 | Create New VM Sto   | Add  | Tag-Based Ru | ile         |     |                          |   |          | (?) (X      |        | (?)           |
|---|---------------------|------|--------------|-------------|-----|--------------------------|---|----------|-------------|--------|---------------|
| ~ | 1 Name and descrip  | The  |              | 0           |     |                          |   |          |             |        |               |
| , | 2 Rule-Sets         |      |              | Categories: | Sto | rage                     |   | Q Filter | •           |        |               |
| 1 | 2a Rule-Set 1       |      | Tag          |             |     | Description              |   |          |             |        |               |
|   | 3 Storage compatib  |      | 🦪 Gold       |             |     | Standard tag for storage |   |          |             |        |               |
|   | 4 Ready to complete |      | 🦪 Ultra      |             |     | High End Storage Cluster |   |          |             | -      |               |
|   |                     |      |              |             |     |                          |   |          |             |        |               |
|   |                     |      |              |             |     |                          |   |          |             |        |               |
|   |                     |      |              |             |     |                          |   |          |             |        |               |
|   |                     |      |              |             |     |                          |   |          |             |        |               |
|   |                     |      |              |             |     |                          |   |          |             |        |               |
|   |                     |      |              |             |     |                          |   |          |             |        |               |
|   |                     |      |              |             |     |                          |   |          |             |        |               |
|   |                     |      |              |             |     |                          |   |          |             |        |               |
|   |                     |      |              |             |     |                          |   |          |             |        |               |
|   |                     | 86   |              |             |     |                          |   |          | 2 items 🔒 🕇 |        |               |
|   |                     | 1010 |              |             |     |                          |   |          | z items     |        |               |
|   |                     |      |              |             |     |                          |   | 0        | Cancel      | Deere  |               |
|   | L.                  |      |              | _           |     |                          | _ | -        |             | Remove | this rule set |
|   |                     |      |              |             |     |                          |   | Back     | Next        |        | Cancel        |

### **Chapter 4: SDDC Design Considerations**

# Sample Cluster Design

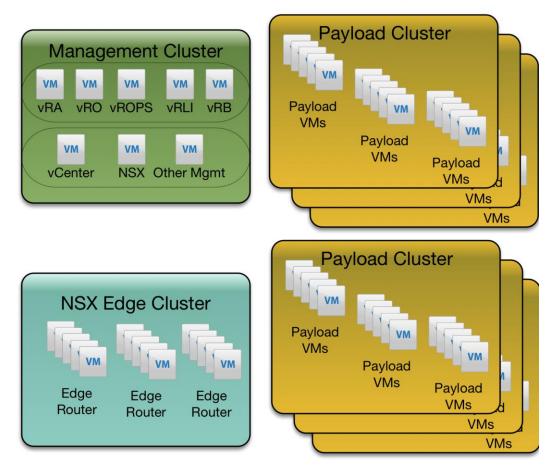

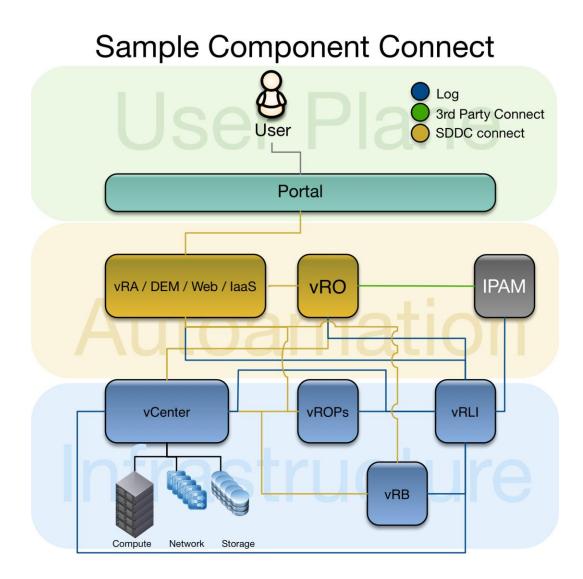

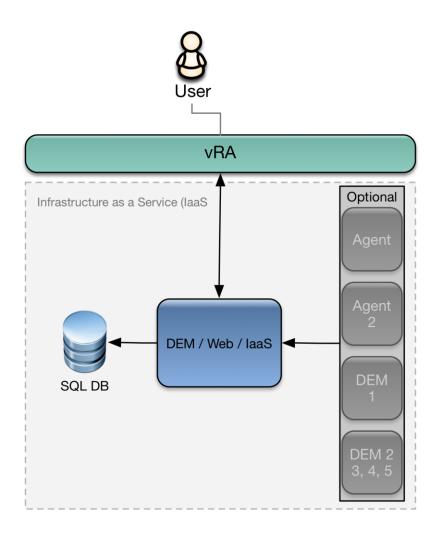

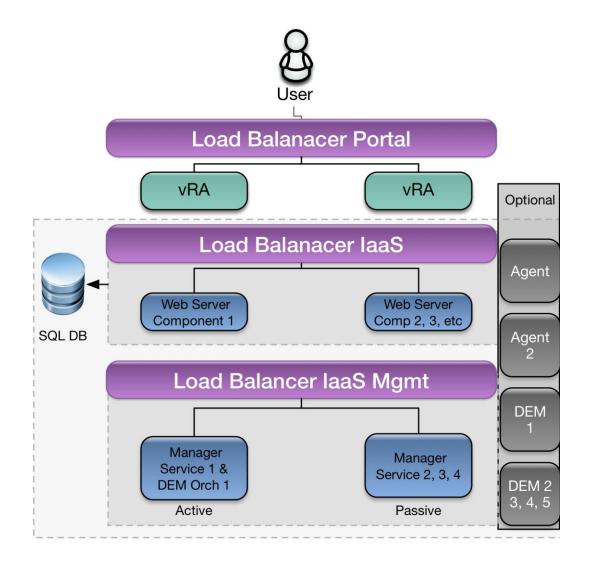

# Sample Tenant Design

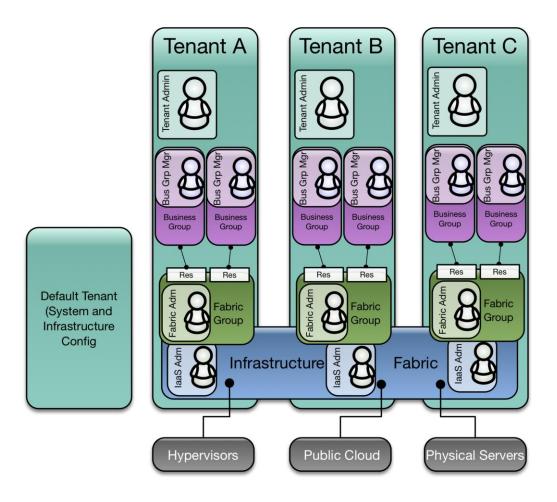

## Chapter 5: VMware vRealize Automation

| eployment Type                                        | Deployment Type                                                                                                    | Help ?                                                                                                    |
|-------------------------------------------------------|----------------------------------------------------------------------------------------------------|----------------------------------------------------------------------------------------------------|
| stallation Prerequisites                              | Choose a deployment type for your installation and whether to install<br>infrastructure component, laaS. Each deployment type has different h<br>requirements.                                                          |                                                                                                    |
| Realize Automation<br>ost<br>ingle Sign-On<br>aS Host | <ul> <li>Minimal deployment</li> <li>Enterprise deployment</li> <li>Minimal deployments are typically used in a<br/>development environment or as a proof of concept.</li> </ul>                                        | Meter Application<br>Meter Application<br>Meter Application<br>Meter Application<br>Meter Application                                                                                                    |
| crosoft® SQL Server<br>stributed Execution<br>anagers | For minimal deployments, you must deploy one vRealize<br>Appliance. You can install all infrastructure components on<br>a single Windows machine .                                                                      | Store<br>Content<br>Store<br>Marken Store<br>Store<br>Store |
| ients                                                 | ✓ Install Infrastructure as a Service                                                                                                    | You can click to have the<br>diagram open in a separate                                                                                                    |
| ealize Appliance<br>rtificate<br>eb Certificate       | Infrastructure as a Service (IaaS) allows you to rapidly<br>model and provision servers and desktops across private or<br>public, virtual, or hybrid cloud infrastructure.<br>More information about IaaS Installation. | window.                                                                                                    |
| nager Service<br>tificate                             |                                                                                                    |                                                                                                    |
| lidation                                              |                                                                                                    |                                                                                                    |
| ate Snapshots                                         |                                                                                                    |                                                                                                    |
| tallation Details                                     |                                                                                                    |                                                                                                    |
| censing                                               |                                                                                                    |                                                                                                    |
|                                                       |                                                                                                    |                                                                                                    |

| Deployment Type                     | Validation                                                                 |                    |                               |
|-------------------------------------|----------------------------------------------------------------------------|--------------------|-------------------------------|
| Installation<br>Prerequisites       |                                                                            |                    |                               |
| Prerequisite Checker                | 100%                                                                       |                    |                               |
| vRealize Automation<br>Host         |                                                                            |                    | Validation completed          |
| Single Sign-On                      | argger are vandaaon.                                                       |                    |                               |
| laa S Host<br>Microsoft® SQL Server | Host Name \ Instance                                                       | Role               | Command<br>Status             |
| Distributed Execution               | vRA-a.example.local\Web Certificate                                        |                    | <ul> <li>Succeeded</li> </ul> |
| Managers<br>Agents                  | <ul> <li>vRA-a.example.local (SQL Server:<br/>SQL.example.local</li> </ul> | Database           | <ul> <li>Succeeded</li> </ul> |
| vRealize Appliance                  | vRA-a.example.local\Web                                                    | Web                | <ul> <li>Succeeded</li> </ul> |
| Certificate<br>Web Certificate      | <ul> <li>vRA-a.example.local\Manager Service</li> </ul>                    | Manager<br>Service | <ul> <li>Succeeded</li> </ul> |
|                                     | vRA-a.example.local\DEO                                                    | DEO/DEM            | <ul> <li>Succeeded</li> </ul> |
| Manager Service<br>Certificate      | vRA-a.example.local\DEM                                                    | DEO/DEM            | <ul> <li>Succeeded</li> </ul> |
| Validation                          | ▶ vRA-a.example.local\vCenter                                              | Agent              | <ul> <li>Succeeded</li> </ul> |
| Create Snapshots                    |                                                                            |                    |                               |
| Installation Details                | Validation has completed successfully.                                     |                    |                               |

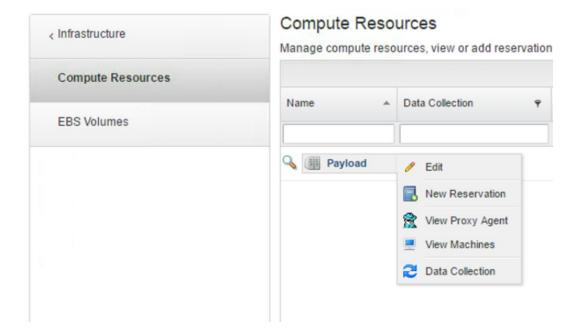

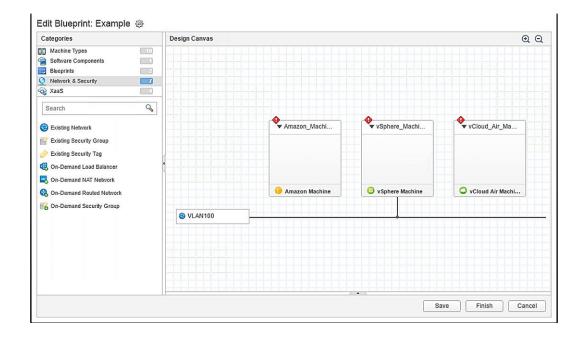

| 😪 VLAN100 |                      |                      |                  |
|-----------|----------------------|----------------------|------------------|
|           | 🤴 Amazon Machine     | vSphere Machine      | VCloud Air Machi |
|           | Deployed<br>second   | Deployed<br>first    |                  |
|           | • • Amazon_Machi     |                      | ▼ vCloud_Air_Ma  |
|           | Dependant<br>Machine | Depending<br>Machine |                  |
|           | Dependant            | Depending            |                  |

| General IP Range   | es            |                    |              |               |             |                              |          |             |                        |
|--------------------|---------------|--------------------|--------------|---------------|-------------|------------------------------|----------|-------------|------------------------|
| *Name:             | VLAN 100      |                    |              |               |             |                              |          |             |                        |
| Description:       | External VLAN |                    |              |               |             |                              |          |             |                        |
| * Subnet mask:     | 255.255.255.0 | New Network        | k Profi      | e - Extern    | nal         |                              |          |             |                        |
| Gateway:           | 192.168.0.1   | Create a network p | profile to r | nanage range  | s of static | Pv4 network addresses.       |          |             |                        |
|                    |               | General IP R       | anges        |               |             |                              |          |             |                        |
| DNS/WINS           |               |                    |              |               |             |                              |          |             |                        |
| Primary DNS:       | 192.168.0.254 | IPv4 ranges:       | 💠 Nev        | v             |             |                              |          |             |                        |
| Secondary DNS:     |               |                    |              | Name          |             | Description                  | Start IP |             | End IP                 |
|                    |               |                    | / x          | IPRange-Exa   | mple        |                              | 192.168  | 3.0.2       | 192.168.0.250          |
| DNS suffix:        | example.local | ID addresses       |              |               |             |                              |          |             |                        |
| ONS search suffix: | example.local | IP addresses:      |              |               |             |                              |          |             |                        |
| Preferred WIN S:   |               |                    |              | IP<br>Address | Machine     | Last Modified                |          | Status      |                        |
| Alternate WIN S:   |               |                    |              |               |             |                              | ×        | A           |                        |
|                    |               |                    |              | 192.168.0.2   |             | 7/11/2016 10:44 AM UTC+02:00 |          | Unallocated |                        |
|                    |               |                    |              | 192.168.0.2   |             | 7/11/2016 10:44 AM UTC+02:00 |          | Unallocated |                        |
|                    |               |                    |              | 192.168.0.4   |             | 7/11/2016 10:44 AM UTC+02:00 |          | Unallocated |                        |
|                    |               |                    |              | 192.168.0.5   |             | 7/11/2016 10:44 AM UTC+02:00 |          | Unallocated |                        |
|                    |               |                    |              | 192.168.0.6   |             | 7/11/2016 10:44 AM UTC+02:00 |          | Unallocated |                        |
|                    |               |                    |              | 192.168.0.7   |             | 7/11/2016 10:44 AM UTC+02:00 |          | Unallocated |                        |
|                    |               |                    |              | 192.168.0.8   |             | 7/11/2016 10:44 AM UTC+02:00 |          | Unallocated |                        |
|                    |               |                    |              | 192.168.0.9   |             | 7/11/2016 10:44 AM UTC+02:00 |          | Unallocated |                        |
|                    |               |                    |              | 192.168.0.10  |             | 7/11/2016 10:44 AM UTC+02:00 |          | Unallocated |                        |
|                    |               |                    |              | 192,168.0.11  |             | 7/11/2016 10:44 AM UTC+02:00 |          | Unallocated |                        |
|                    |               |                    |              | 192.168.0.12  |             | 7/11/2016 10:44 AM UTC+02:00 |          | Unallocated |                        |
|                    |               |                    |              | 192.168.0.13  |             | 7/11/2016 10:44 AM UTC+02:00 |          | Unallocated |                        |
|                    |               |                    |              | 192.168.0.14  |             | 7/11/2016 10:44 AM UTC+02:00 |          | Unallocated |                        |
|                    |               |                    |              | 192.168.0.15  |             | 7/11/2016 10:44 AM UTC+02:00 |          | Unallocated |                        |
|                    |               |                    |              | 192.168.0.16  |             | 7/11/2016 10:44 AM UTC+02:00 |          | Unallocated |                        |
|                    |               |                    |              | 192.168.0.17  |             | 7/11/2016 10:44 AM UTC+02:00 |          | Unallocated |                        |
|                    |               |                    |              | 192,168.0.18  |             | 7/11/2016 10:44 AM UTC+02:00 |          | Unallocated |                        |
|                    |               |                    |              | 192.168.0.19  |             | 7/11/2016 10:44 AM UTC+02:00 |          | Unallocated |                        |
|                    |               |                    |              | 192.168.0.20  |             | 7/11/2016 10:44 AM UTC+02:00 |          | Unallocated |                        |
|                    |               |                    |              | 192.168.0.21  |             | 7/11/2016 10:44 AM UTC+02:00 |          | Unallocated |                        |
|                    |               |                    |              | 192.168.0.22  |             | 7/11/2016 10:44 AM UTC+02:00 |          | Unallocated |                        |
|                    |               |                    |              | 192.168.0.23  |             | 7/11/2016 10:44 AM UTC+02:00 |          | Unallocated |                        |
|                    |               |                    |              | 192.168.0.24  |             | 7/11/2016 10:44 AM UTC+02:00 |          | Unallocated |                        |
|                    |               |                    |              | 192.168.0.25  |             | 7/11/2016 10:44 AM UTC+02:00 |          | Unallocated |                        |
|                    |               |                    |              | 192.168.0.26  |             | 7/11/2016 10:44 AM UTC+02:00 |          | Unallocated |                        |
|                    |               |                    | 14 4         | Page 1        | of 10       | ▶ H                          |          |             | Displaying 1 - 25 of 2 |
|                    |               |                    |              |               |             |                              |          |             |                        |

#### Edit Reservation - vSphere

Change settings in a listed reservation.

| General                                             | Resources                      | N | etwork | Properties | Alerts |   |  |         |   |
|-----------------------------------------------------|--------------------------------|---|--------|------------|--------|---|--|---------|---|
| *Network: Map a network path to a network profile 🚯 |                                |   |        |            |        |   |  |         |   |
|                                                     | Network Path Network Profile   |   |        |            |        |   |  |         |   |
|                                                     | Vpg-Payload-56-Compute-VLAN100 |   |        |            |        | ) |  | VLAN100 | ~ |

| *Name:         | Example_Backup                                                                                                    |                                  |             |        |  |  |  |
|----------------|----------------------------------------------------------------------------------------------------|----------------------------------|-------------|--------|--|--|--|
|                | To avoid conflict with vRealize Automation properties, use a prefix such as a company or<br>feature name followed by a dot for all custom property names. |                                  |             |        |  |  |  |
| * Label:       | Example_Backup                                                                                                    |                                  |             |        |  |  |  |
|                |                                                                                                    |                                  |             |        |  |  |  |
| Visibility:    | ⊚ All te                                                                                                    | ants                             | This tenant |        |  |  |  |
| Description:   | Choose                                                                                                    | Choose a Backup retention policy |             |        |  |  |  |
|                |                                                                                                    |                                  |             |        |  |  |  |
|                |                                                                                                    |                                  |             |        |  |  |  |
|                |                                                                                                    |                                  |             |        |  |  |  |
| Order index:   |                                                                                                    |                                  |             | *<br>* |  |  |  |
|                |                                                                                                    |                                  |             | ~      |  |  |  |
| * Data type:   | String                                                                                                    |                                  |             | *      |  |  |  |
| *Required:     | Yes                                                                                                    |                                  |             | ¥      |  |  |  |
|                |                                                                                                    |                                  |             |        |  |  |  |
| * Display      | advice:                                                                                                    | Dropdown                         |             | ~      |  |  |  |
|                |                                                                                                    |                                  |             |        |  |  |  |
| ŕ              | Values:                                                                                                    | Predefined values                |             |        |  |  |  |
|                |                                                                                                    | External values                  |             |        |  |  |  |
| Eachle and the |                                                                                                    |                                  |             |        |  |  |  |
| Enable custom  | values:                                                                                                    |                                  |             |        |  |  |  |
| Predefined     | values:                                                                                                    | 🕂 New 🥒 Edit 🛛 🗙                 | Delete      |        |  |  |  |
|                |                                                                                                    | Name                             | Value       |        |  |  |  |
|                |                                                                                                    | 1 Month                          | 1month      |        |  |  |  |
|                |                                                                                                    | 3 Month                          | 3month      |        |  |  |  |
|                |                                                                                                    | 1 Year                           | 1year       |        |  |  |  |
|                |                                                                                                    |                                  |             |        |  |  |  |
|                |                                                                                                    |                                  |             |        |  |  |  |
|                |                                                                                                    |                                  |             |        |  |  |  |
|                |                                                                                                    | 1                                |             |        |  |  |  |

| New Bluepri | int          |                |                                                  |
|-------------|--------------|----------------|--------------------------------------------------|
| General     | NSX Settings | Properties     |                                                  |
|             |              | *Name:         | Windows 2012                                     |
|             |              | * ID:          | Windows2012                                      |
|             |              |                | Assign a permanent, unique ID to this blueprint. |
|             |              | Description:   | Windows 2012 Machine deployment                  |
|             |              |                |                                                  |
|             | * A          | rchive (days): | 0 🗘 🚯                                            |
|             |              |                | Minimum Maximum                                  |
|             |              | Lease (days):  | 1 🗘 7 🗘                                          |
|             |              |                |                                                  |
|             |              |                | OK Cancel                                        |

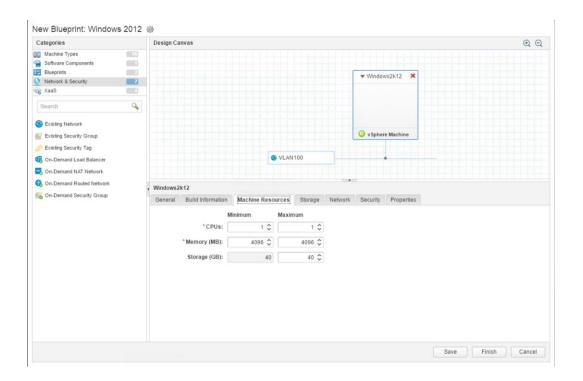

### Configure Catalog Item

| General | Entitlements  |                   |                        |                   |
|---------|---------------|-------------------|------------------------|-------------------|
|         | Name:         | Windows 2012      |                        |                   |
|         | Source:       | Blueprint Service | 9                      |                   |
| R       | esource type: | Deployment        |                        |                   |
|         | Description:  | Windows 2012      | Machine deployment     |                   |
|         | Icon:         | windows-serve     | Browse                 |                   |
|         |               | Recommended       | size: 100 x 100 pixels |                   |
|         | Preview       | List view         | Catalog view           | Detail view       |
|         |               | Fran              | Windows<br>Server      |                   |
|         |               |                   |                        | Windows<br>Server |
|         | Status:       | Active            |                        | Y                 |
|         | Quota:        | Unlimited         |                        | ÷                 |
|         | Service:      | laaS              |                        | Y                 |
|         |               | New and no        | oteworthy              |                   |

### **Chapter 6: vRealize Orchestrator**

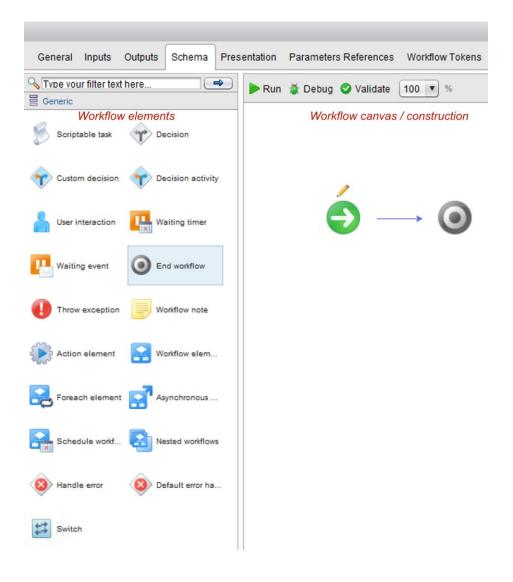

| Info IN OUT Exception Visual Binding Scripting       getAIVMs         Output parameter 'actionResult'       Secondation         Local Parameter       Source parameter         actionResult       Image: Create parameter 'actionResult'         ActionResult       Image: Create parameter 'actionResult'         Description       Image: Create parameter 'actionResult'         Image: Create parameter 'actionResult'       Image: Create parameter 'actionResult'         Image: Create parameter 'actionResult'       Image: Create parameter 'actionResult'         Image: Create parameter 'actionResult'       Image: Create parameter 'actionResult'         Image: Create parameter 'actionResult'       Image: Create parameter 'actionResult'         Image: Create parameter 'actionResult'       Image: Create parameter 'actionResult'         Image: Create workflow ATTRBUTE with the same name       Image: Create workflow ATTRBUTE with the same name         Image: Create workflow ATTRBUTE with the same name       Image: Create workflow ATTRBUTE with the same name         Value - Image: Not set       Value - Image: Not set       Value - Image: Not set                                                                                                    | o VMware v                                     | O Chooser                                                                                                    | ×      |
|----------------------------------------------------------------------------------------------------|------------------------------------------------|----------------------------------------------------------------------------------------------------|--------|
| Local Parameter       Source parameter       2       Create parameteridatibute in woldlow       3 elements found. Filter :       Clear         actionResult       Create parameteridatibute in woldlow       Create parameteridatibute in woldlow       3 elements found. Filter :       Clear         Parameter information       3. Itame - all/VA       all/VA       Description -       Image: second second sec | Info IN OUT Exception Visual Binding Scripting | Output parameter 'actionResult'                                                                                                    |        |
| Create parameter         Parameter information         3. Nome - allVM         Description -         Type -         Type -         1 element found, Filter:         Create -         Create workflow OUTPUT PARAMETER with the same name         4.         O Create workflow OUTPUT PARAMETER with the same name         4.         O Create workflow OUTPUT PARAMETER with the same name         14.         O Create workflow OUTPUT PARAMETER with the same name         Value -         Not set                                                                                                    |                                                | Create parameter/attribute in workflow 3 elements found. Filter :                                                                                                    | Clear  |
| 3. Name - all/M         Description -         Type -         Array Of ·         Type VC.VirtualMachine         VC.VirtualMachine         Generate -         Create workflow QUITPUT PARAMETER with the same name         4. Orace workflow QUITPUT PARAMETER with the same name         Value -         Not set                                                                                                    | actionResult 1. not set                        | Create parameter                                                                                                    |        |
| 3. Name       allVM         Description                                                                                                    |                                                | Parameter information                                                                                                    |        |
|                                                                                                    |                                                | 3. Itame - allVM<br>Description -<br>Type ○ -<br>Array Of ○ Type<br>VC.VirtualMachine<br>Create - ○ Create workflow OUTPUT PARAMETER with the same name<br>4. ⓒ Create workflow OUTPUT PARAMETER with the same name<br>R | Select |

| Ő                     |                          | VMware vRealize Orchestrator |
|-----------------------|--------------------------|------------------------------|
| Info IN OUT Exception | Visual Binding Scripting |                              |
| 2 <sup>1.</sup> 85 🗶  |                          |                              |
| Local Parameter       | Source parameter         | Туре                         |
| machine 2.            | 4,machine [in-parameter] | 3. string                    |
| 100000000             |                          |                              |
|                       |                          |                              |
|                       |                          |                              |
|                       |                          |                              |

| Name:        | Backup                             | 3, * Display advice:  | Dropdown           |                  |
|--------------|------------------------------------|-----------------------|--------------------|------------------|
| /. *Label:   | Backup retention                   | * Values:             | Predefined values  |                  |
| Visibility:  | This tenant                        | -                     | © External values  |                  |
| Description: | Define the backup retention policy | Enable custom values: |                    |                  |
|              |                                    | Predefined values:    | 💠 New 🥒 Edit   🗙   | Delete           |
|              |                                    |                       | Name               | Value            |
| Order index: |                                    | 4.                    | 1 Month<br>3 Month | 1month<br>3month |
|              |                                    | 1 4.                  | 1 Year             | 1year            |
| *Data type:  | String ~                           | L.                    |                    |                  |
| *Required:   | No ~                               |                       |                    |                  |
|              |                                    | 2                     |                    |                  |
|              |                                    |                       |                    |                  |
|              |                                    |                       |                    |                  |
|              |                                    |                       |                    |                  |
|              |                                    |                       |                    |                  |
|              |                                    |                       |                    |                  |
|              |                                    |                       |                    |                  |
|              |                                    |                       |                    |                  |

|                     |                             |                  |             |               | ▼ Wind     | ows2012R2X |             |
|---------------------|-----------------------------|------------------|-------------|---------------|------------|------------|-------------|
| Windows2<br>General | 2012R2<br>Build Information | Machine Resource | ces Storage | Network       | Security P | roperties  |             |
| Property            | Groups Custon               | n Properties     |             |               |            |            |             |
| 250 000             | w 🥒 Edit   🗙 De             | lete             |             |               |            | Frenchad   | Queritatia  |
| Name                |                             |                  |             | ▼ V<br>sioned | alue       | Encrypted  | Overridable |

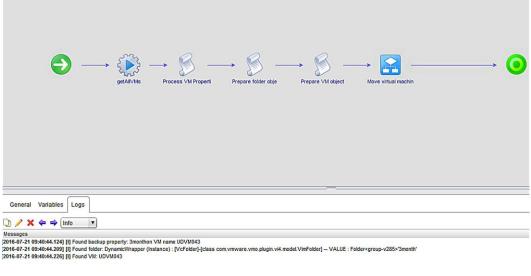

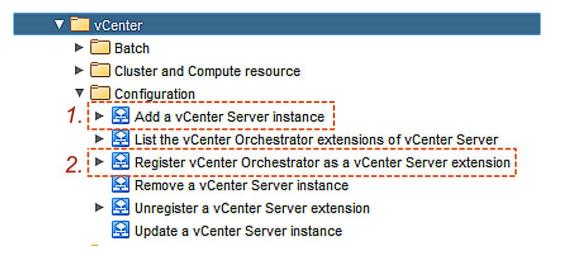

Home

Managed Object Type: ManagedObjectReference:ExtensionManager Managed Object ID: ExtensionManager

#### Properties

| NAME          | түре        | VALUE                                            |           |
|---------------|-------------|--------------------------------------------------|-----------|
| extensionList | Extension[] | extensionList["com.vmware.vim.inventoryservice"] | Extension |
|               |             | extensionList["com.vmware.vim.ls"]               | Extension |
|               |             | extensionList["com.vmware.vim.sms"]              | Extension |
|               |             | extensionList["com.vmware.vim.sps"]              | Extension |
|               |             | extensionList["com.vmware.vim.stats.report"]     | Extension |
|               |             | extensionList["com.vmware.vim.vsm"]              | Extension |
|               |             | extensionList["hostdiag"]                        | Extension |
|               |             | extensionList["VirtualCenter"]                   | Extension |
|               |             | extensionList["com.hds.ucp"]                     | Extension |
|               |             | extensionList["com.vmware.cl"]                   | Extension |
|               |             | extensionList["com.vmware.rbd"]                  | Extension |
|               |             | extensionList["com.vmware.syslog"]               | Extension |
|               |             | extensionList["com.vmware.vco"]                  | Extension |
|               |             | extensionList["com.vmware.vcops"]                | Extension |
|               |             | extensionList["com.vmware.vdc"]                  | Extension |
|               |             | extensionList["com.vmware.vim.eam"]              | Extension |
|               |             | extensionList["com.vmware.vsan.health"]          | Extension |
|               |             | extensionList["com.vmware.vsan.mgmt"]            | Extension |
|               |             | extensionList["com.vmware.vShieldManager"]       | Extension |
|               |             | (less)                                           |           |

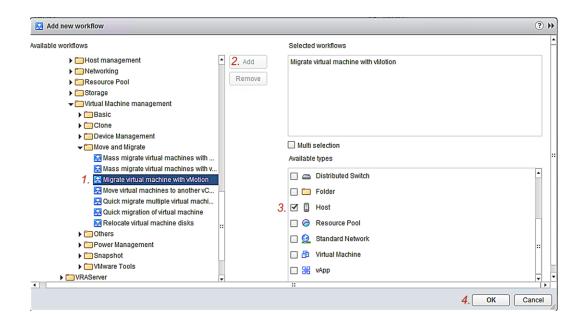

| UC<br>UC<br>NS<br>NS<br>NS<br>NS<br>NS<br>NS<br>NS<br>NS | 2<br>20<br>20 | Actions - ucpdemo1.ucpdemo.local<br>New Virtual Machine<br>New vApp<br>New Resource Pool<br>Deploy OVF Template<br>Connection<br>Maintenance Mode<br>Power | • • • •  |            | NICs:<br>Virtual Machines:<br>State:<br>Uptime: | 4<br>0<br>Connected<br>34 days |         |
|----------------------------------------------------------|---------------|----------------------------------------------------------------------------------------------------|----------|------------|-------------------------------------------------|--------------------------------|---------|
| - 1                                                      |               | Certificates                                                                                                    | •        | ware       |                                                 |                                |         |
| - 1                                                      |               | Storage                                                                                                    | •        |            |                                                 |                                |         |
|                                                          | 2             | Add Networking<br>Add Diagnostic Partition                                                                                                    |          | ag         | Category<br>This list is empty.                 | Description                    | CI      |
| - 1                                                      |               | Host Profiles                                                                                                    | •        |            |                                                 |                                |         |
| - 1                                                      |               | Edit Default VM Compatibility                                                                                                    |          |            |                                                 |                                | •       |
| - 1                                                      |               | Export System Logs                                                                                                    |          |            |                                                 |                                |         |
|                                                          | 2             | Reconfigure for vSphere HA<br>Assign License                                                                                                    |          |            |                                                 | Assign Rei                     | move    |
| - 1                                                      |               | Settings                                                                                                    |          |            |                                                 |                                |         |
| 4                                                        |               | Move To<br>Tags & Custom Attributes                                                                                                    | ,        | Profile Co | ompliance                                       |                                |         |
| Task                                                     |               | Add Permission<br>Alarms                                                                                                    | •        | s          |                                                 | Initiator                      |         |
| tual m                                                   |               | Remove from Inventory                                                                                                    |          | Complete   | ed                                              | UCPDEMO                        | \\ucpad |
| tual m                                                   |               | Disassociate Host                                                                                                    |          | Complete   |                                                 | UCPDEMO                        |         |
| te virti                                                 |               | All Hitachi Unified Compute Platform Directo.                                                                                                    | <u>.</u> | Complete   |                                                 | ucpadmin(                      |         |
| tual m                                                   |               | All vRealize Orchestrator Actions                                                                                                    | •        | 😫 Mass     | s migrate virtual ma                            | chines with vM                 | otion   |

Chapter 7: Service Catalog Creation

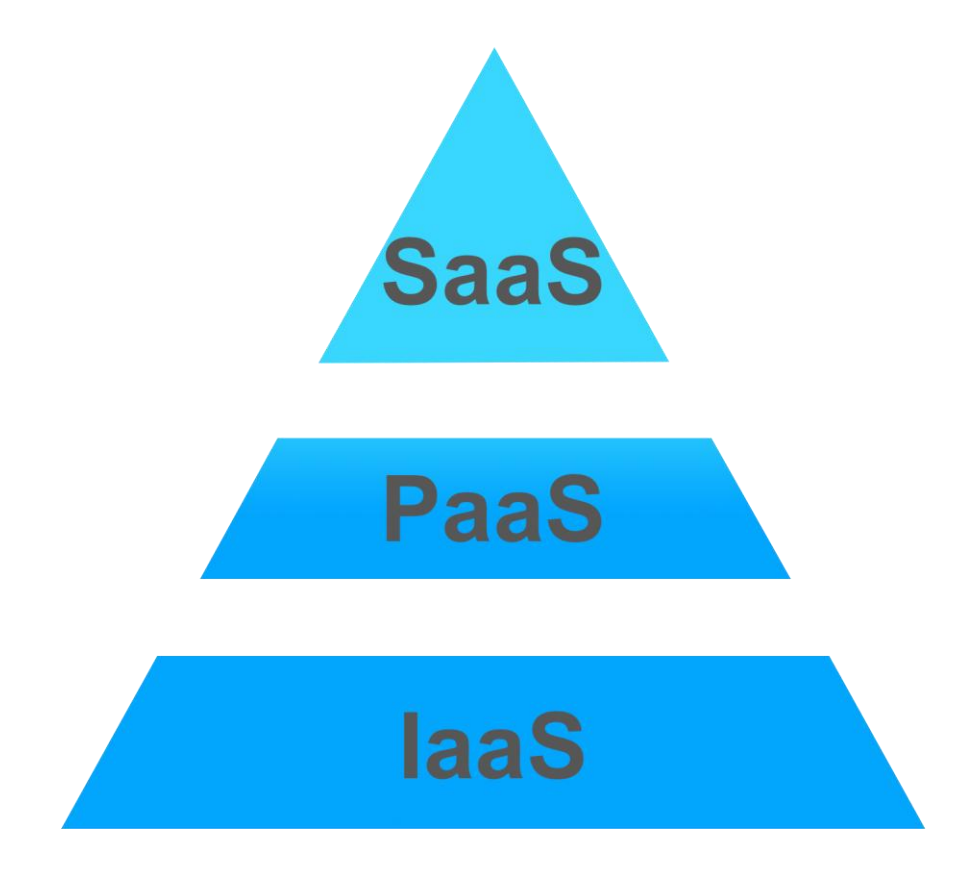

| < Administration | Create, edit, publish, and manage services. |                                     |
|------------------|---------------------------------------------|-------------------------------------|
| Services         | 🕂 New 📄 View Details 🖺 Copy   🗙 Delete      | 🚺 Activate 🛛 🚑 Manage Catalog Items |
|                  | Name 🔺                                      | Status                              |
| Catalog Items    | Applications                                | Active                              |
|                  | Directory Services                          | Active                              |
| Actions          | laaS                                        | Active                              |
|                  | vRA Configuration                           | Inactive                            |
| Entitlements     |                                             |                                     |

| < Administration | New Service                                                                            |
|------------------|----------------------------------------------------------------------------------------|
| Services         | *Name: Business Applications                                                           |
| Catalog Items    | Description: This service catalog contains multiple different<br>business applications |
| Actions          | Icon: Software.jpg Browse                                                              |
| Entitlements     | Preview:                                                                               |
|                  | Status: Active                                                                         |
|                  | Hours: 🗸 GMT+02:00 to 🗸 GMT+02:00 🗊                                                    |
|                  | Owner: AdministratorGroup                                                              |
|                  | Support Team: SuportAdmins 🔍 0                                                         |
|                  | Change Window: 🗸 🗸 GMT+02:00 to 🗸 GMT+02:00 🕦                                          |
|                  |                                                                                        |

| Administration | Configur | e Catalog      | Item          |                         |                   |
|----------------|----------|----------------|---------------|-------------------------|-------------------|
| Services       | General  | Entitlements   |               |                         |                   |
| Services       |          | Name:          | Windows 20    | 12                      |                   |
| catalog Items  |          | Source:        | Blueprint Ser | rvice                   |                   |
| ctions         | F        | Resource type: | Deployment    |                         |                   |
| intitlements   |          | Description:   | Windows 20    | 12 Machine deployme     | nt                |
|                |          | Icon:          |               | Browse                  |                   |
|                |          |                | Recommend     | ded size: 100 x 100 pix | els               |
|                |          | Preview        | List view     | Catalog view            | Detail view       |
|                |          |                |               | Windows<br>Server       |                   |
|                |          |                |               |                         | Windows<br>Server |
|                |          | Status:        | Active        |                         | ~                 |
|                |          | Quota:         | Unlimited     |                         | \$                |
|                |          | Service:       | Business A    | pplications             | ~                 |
|                |          |                | New and       | d noteworthy            |                   |

| Services      | General Items & Approvals |                                    |                               |
|---------------|---------------------------|------------------------------------|-------------------------------|
|               |                           |                                    |                               |
| Catalog Items | *Name:                    | Business Entitlement               | * Users & Groups:<br>Business |
| Actions       | Description:              | Entitlement for the business users | Name                          |
| Entitlements  | Expiration Date:          |                                    |                               |
|               | * Status:                 | Active 🗸                           | 0                             |
|               | *Business Group:          | Business Users 🗸                   |                               |

| Administration | Edit Entitlement      |                                |           |                   |                                                                       |   |                           |                         |         |
|----------------|-----------------------|--------------------------------|-----------|-------------------|-----------------------------------------------------------------------|---|---------------------------|-------------------------|---------|
| Services       | General Items & Appro | wals                           |           |                   |                                                                       |   |                           |                         |         |
| Catalog Items  |                       | ned. To apply different level: | s of gove | mance, you can co | tion of actions and blueprint co<br>nfigure individual services, item |   |                           |                         |         |
| Actions        | Entitled Services 💠   |                                | 0         | Entitled Items    | <u>۲</u>                                                              | 0 | Entitled Actions 💠        |                         |         |
| Actions        | Search                |                                |           | Search            |                                                                       |   | Actions only apply to ite | ms defined in this enti | tlement |
| Entitlements   | Name                  | Approval Policy                |           | Name              | Approval Policy                                                       |   | Search                    |                         |         |
| cindementa     | Business Applications | (none)                         | •         |                   | No data selected                                                      |   | Name                      | Approval Policy         |         |
|                | laaS                  | Catalog_tem_Cost_Ap            | •         |                   |                                                                       |   | Add a Disk to Server (    | (none)                  |         |
|                |                       |                                |           |                   |                                                                       |   | Associate Floating IP (   | (none)                  |         |
|                |                       |                                |           |                   |                                                                       |   | Cancel Reconfigure (M     | (none)                  |         |
|                |                       |                                |           |                   |                                                                       |   | Change Lease (Deploy      | (none)                  |         |
|                |                       |                                |           |                   |                                                                       |   | Change Lease (Machine)    | (none)                  |         |
|                |                       |                                |           |                   |                                                                       |   | Connect to Remote Co      | (none)                  |         |
|                |                       |                                |           |                   |                                                                       |   | Connect using Console     | (none)                  | •       |
|                |                       |                                |           |                   |                                                                       |   | Connect using ICA (Ma     | (none)                  | •       |
|                |                       |                                |           |                   |                                                                       |   | Connect using RDP (M      | (none)                  | •       |
|                |                       |                                |           |                   |                                                                       |   | Connect using SSH (M      | (none)                  | •       |
|                |                       |                                |           |                   |                                                                       |   | Connect using VMRC (      | (none)                  | •       |
|                |                       |                                |           |                   |                                                                       |   | Connect using Virtual     | (none)                  | •       |
|                |                       |                                |           |                   |                                                                       |   |                           |                         |         |

### Service Catalog

Browse the catalog for services you need.

| All Services          | Business Applications (1)                       |
|-----------------------|-------------------------------------------------|
| Business Applications | Windows 2012<br>UcpDemo<br>Windows 2012 Machine |
| laaS                  | deployment<br>Request                           |
|                       |                                                 |

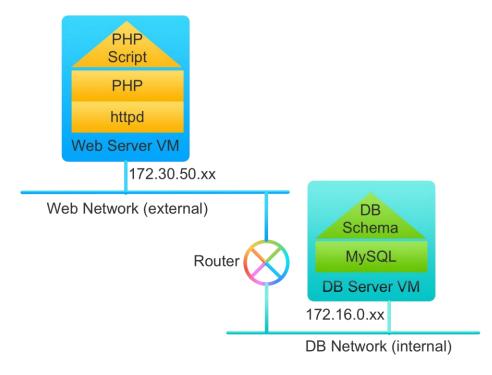

| Blueprints          | Software Components                                   |
|---------------------|-------------------------------------------------------|
|                     | Create and manage software components. You publish so |
| Software Components | 🕂 New 🖋 Edit 🖺 Copy 🍙 Publish 🕚 Unpublish             |
|                     | Name 🔺                                                |
| XaaS >              | Apache                                                |
|                     | FST Industries_DB-component                           |
|                     | FST Industries_WebComponent                           |
|                     | MySQL                                                 |
|                     | PhP                                                   |
|                     |                                                       |

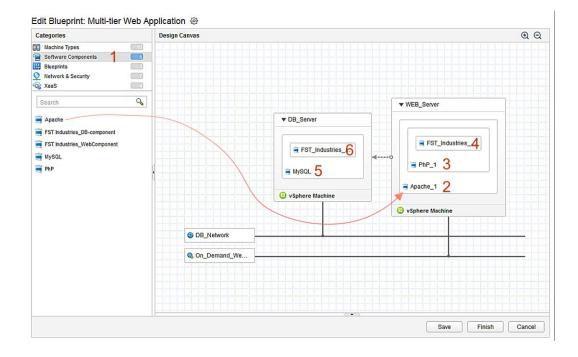

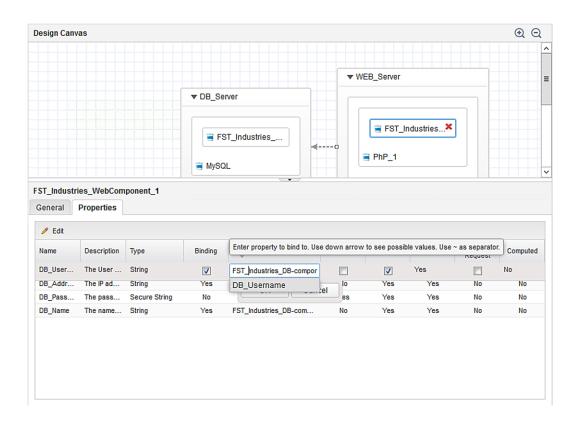

|                            | Coffigurate FOT Indu | vetries DR semanant  |
|----------------------------|----------------------|----------------------|
| Multi-tier Web Application | Software: FST_indu   | istries_DB-component |
| ⊿ ⊡ WEB_Server             | DB_Username:         | dbadmin              |
| ⊿ 🏪 Apache_1               | DD Decement          | []                   |
| ⊿ 🔛 PhP_1                  | DB_Password:         | •••••                |
|                            |                      | •••••                |
| FST_Industrie              |                      |                      |
| ⊿ i DB_Server              | DB_Name:             | FST_DB               |
| ⊿ 🔛 MySQL                  |                      |                      |
| FST_Industries_D           |                      |                      |
|                            |                      |                      |
|                            | 1                    |                      |
|                            |                      |                      |

### **Chapter 8: Network Virtualization using NSX**

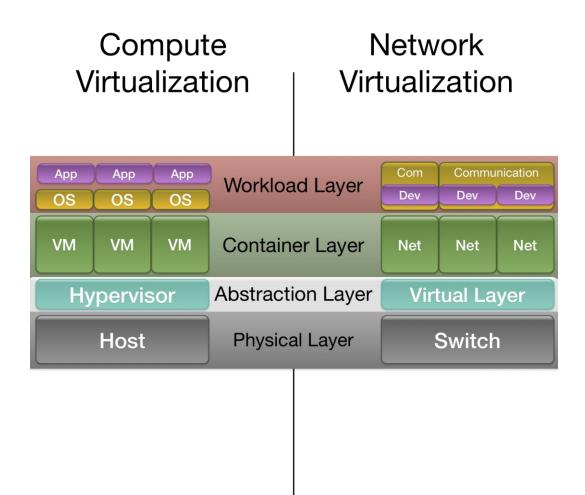

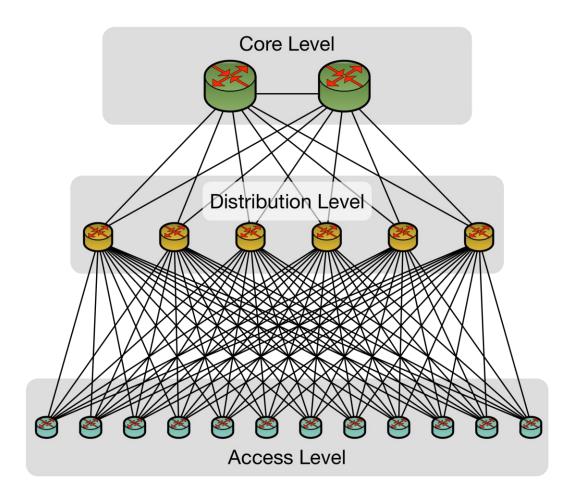

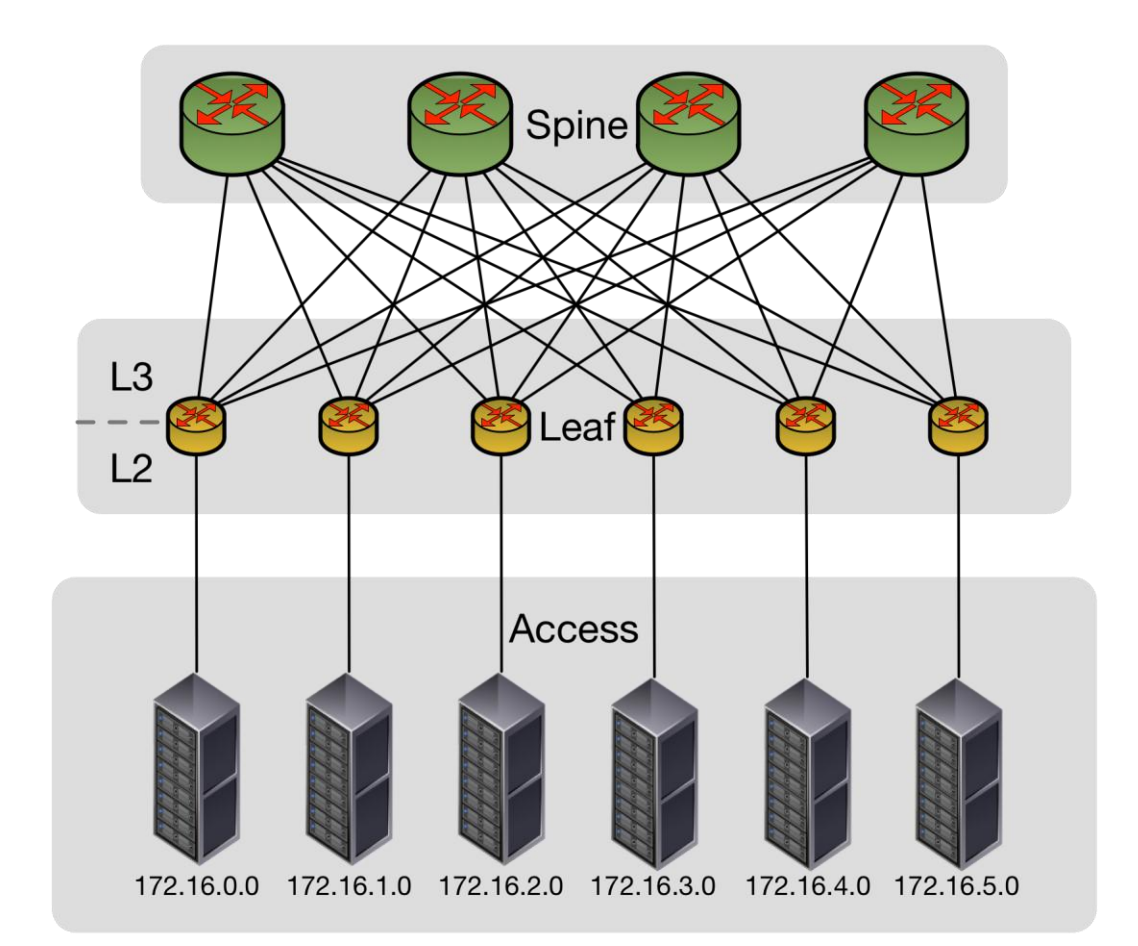

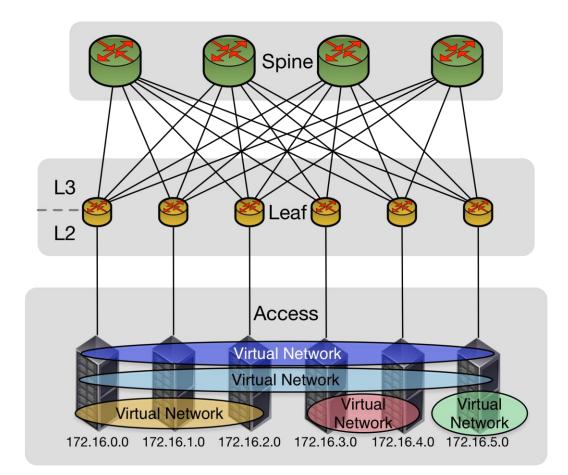

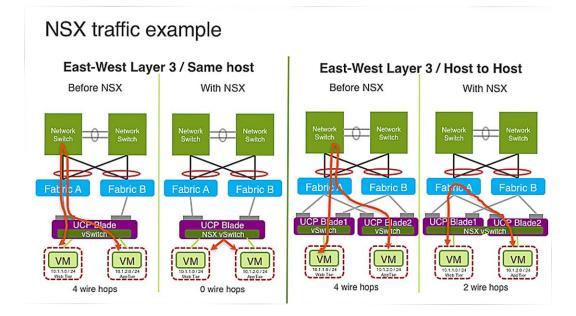

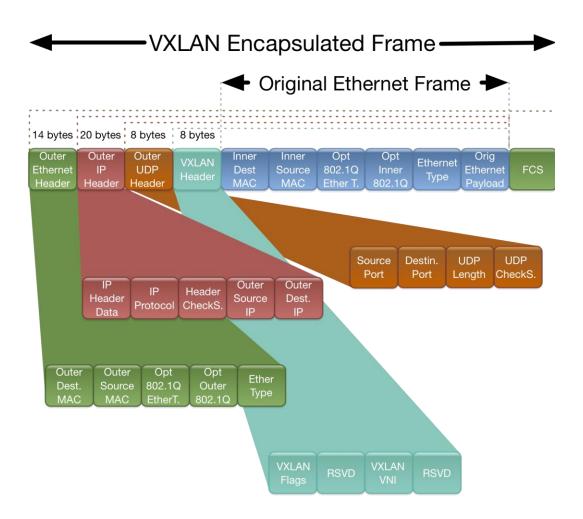

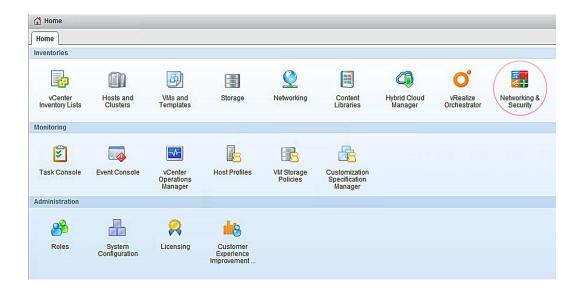

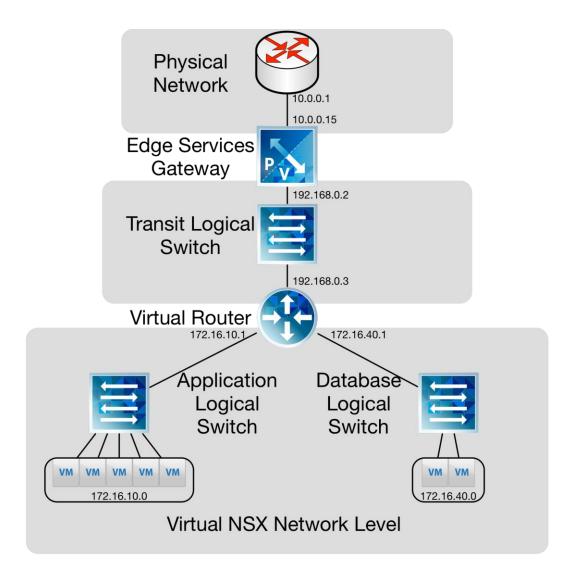

## **Chapter 9: DevOps Considerations**

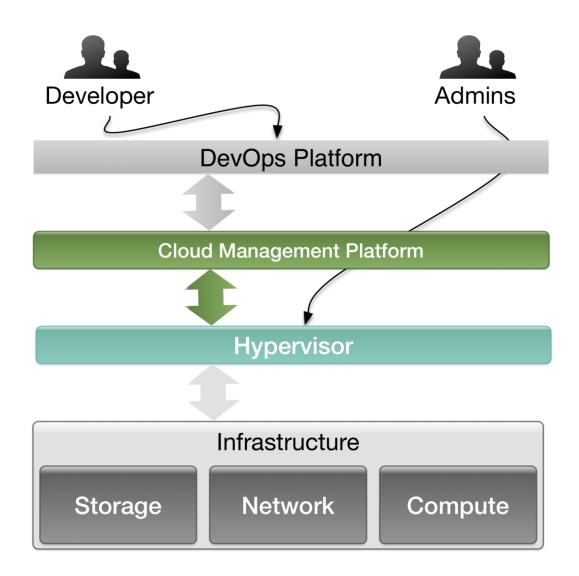

| App App App App | Cont Container Container |
|-----------------|--------------------------|
| VM VM           | Container Container Cont |
| Hypervisor      | Cont. Framework          |
| Hardware        | Container Host           |
|                 |                          |

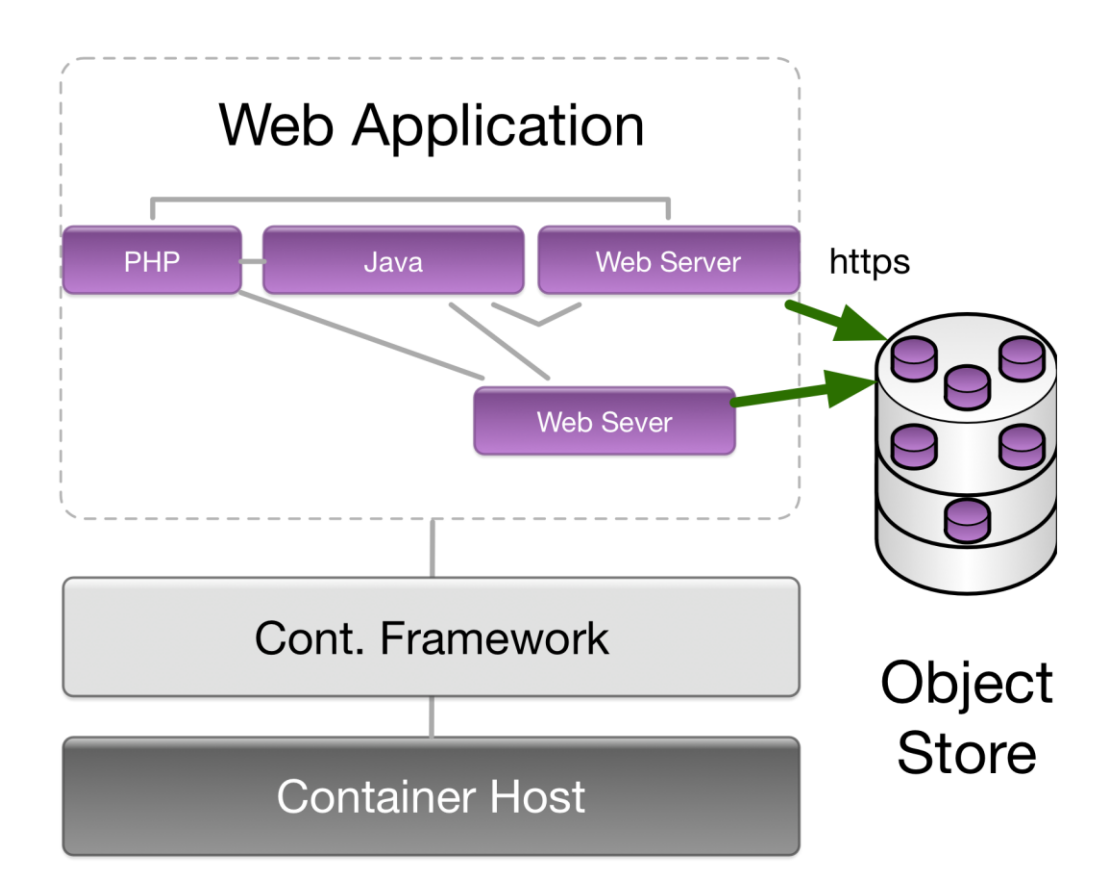

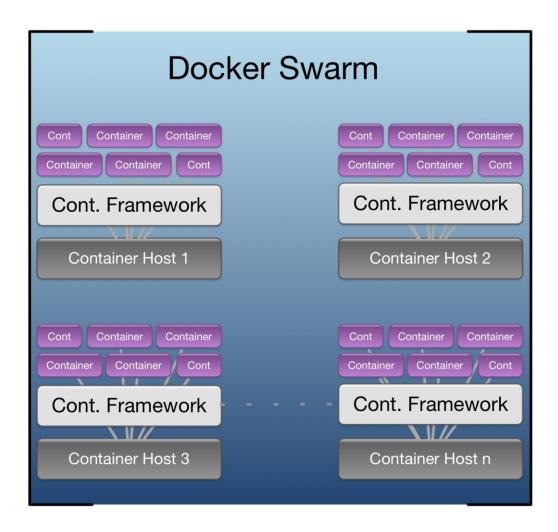

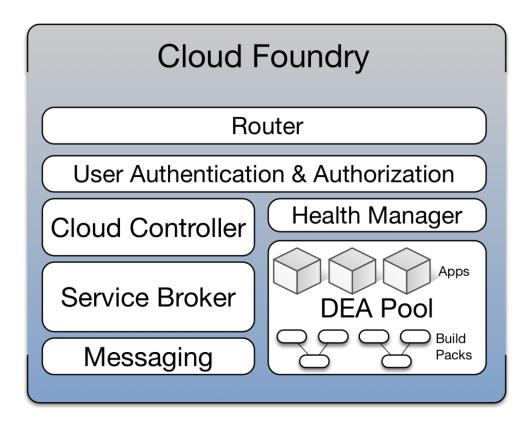

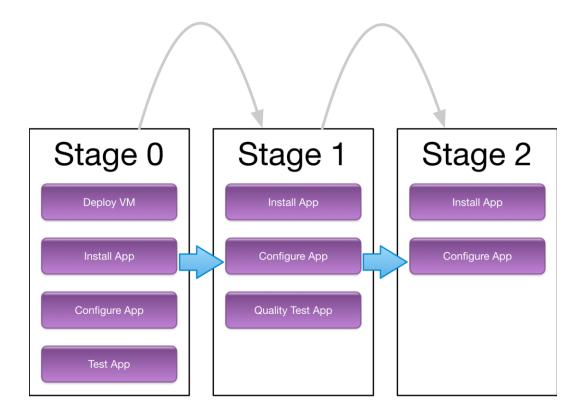

# Chapter 10: Capacity Management with vRealize Operations

| Manage Solution - VMware vSphere |                         |                           |           |                   |                  |
|----------------------------------|-------------------------|---------------------------|-----------|-------------------|------------------|
| Adapter Type                     | Description             |                           | Instances | Version           | Provided by      |
| vCenter Adapter                  | Provides the connectio  | n information and credent | 1         | 2.0.3774211       | VMware Inc.      |
| vCenter Python Actions Adapter   | Provides actions for vC | enter objects using Pytho | 0         | 1.0.3774212       | VMware Inc.      |
| <b>+</b> ★                       | Instance Settings       |                           |           |                   |                  |
| Instance Name 🔺                  | Display Name            | vCenter                   |           |                   |                  |
| vCenter                          | Description             | VROPs monitored vCenter   |           |                   |                  |
|                                  | Basic Settings          |                           |           |                   |                  |
|                                  | vCenter Server          | vcenter.ucpdemo.local     |           |                   | 0                |
|                                  | Credential              | vCenter                   |           | - +               | /                |
|                                  | Test Connection         |                           |           |                   |                  |
|                                  |                         |                           |           |                   |                  |
|                                  | Advanced Settin         | igs                       |           |                   |                  |
|                                  |                         |                           |           |                   |                  |
|                                  |                         |                           |           |                   |                  |
|                                  |                         |                           |           |                   |                  |
|                                  |                         |                           |           |                   |                  |
| I4 4   Page 1 of 1   ▷ ▷I   &    |                         |                           |           | Manage Registrati | ons Save Setting |
|                                  |                         |                           |           |                   | Close            |

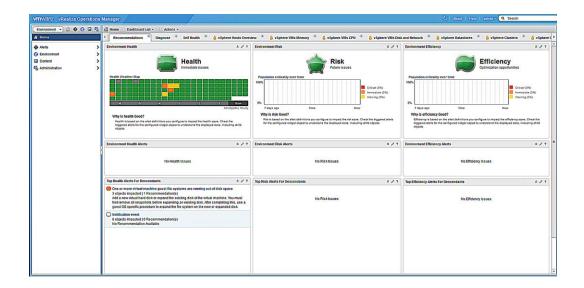

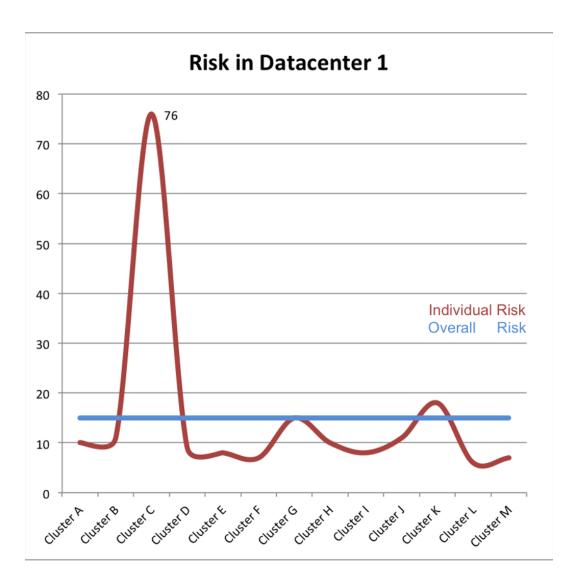

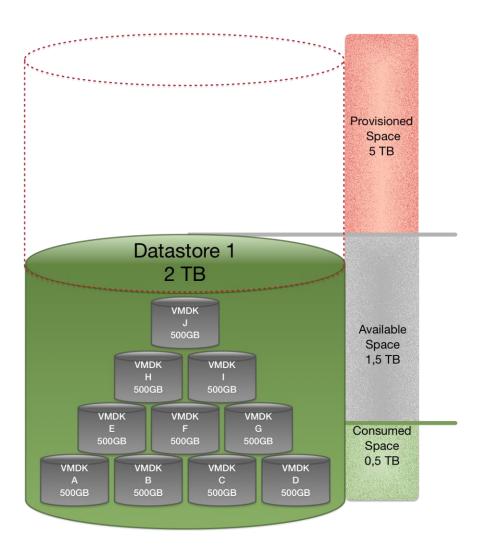

| Workload 🛆 Anomalies 🛛 🖀 Faults 💿 Capacity Remaining 🍏 Time | Remaining Stress                                                         | 🗑 Reclaimable | Capacity 🔼 De              | nsity 🔚 Corr                    | pliance                                                                                       |                                                     |
|-------------------------------------------------------------|--------------------------------------------------------------------------|---------------|----------------------------|---------------------------------|-----------------------------------------------------------------------------------------------|-----------------------------------------------------|
| 97 % Used of Usable Capacity<br>10.35 % HA / Butlers        |                                                                          |               |                            |                                 |                                                                                               |                                                     |
|                                                             | Total Capacity                                                           | Buffers       | Usable Capacity            | Peak Value                      | Recommended<br>Size                                                                           | Remaining                                           |
| CPU                                                         | 124.8 GHz<br>Configured                                                  | HA (0%) +10%  | 112.32 GHz<br>90% of Total | 19.17%<br>21.53 GHz<br>Demand   | 9 Cores                                                                                       | 80.01 %<br>89.86 GHz                                |
| ▶ Demand                                                    | 124.8 GHz<br>Configured                                                  | HA (0%) +10%  | 112.32 GHz<br>90% of Total | 19.17%<br>21.53 GHz<br>Demand   | 9 Cores                                                                                       | 80.01 %<br>89.86 GHz                                |
| Memory                                                      | 1,023.75 GB<br>Configured                                                | HA (0%) +10%  | 921.38 GB<br>90% of Total  | 16.91%<br>155.79 GB<br>Demand   | 223.13 GB                                                                                     | <b>78.21 %</b><br>720.57 GB                         |
| r Disk Space                                                | 6.41 TB<br>Configured<br>(Includes<br>overcommit)<br>Overcommit<br>70.0% | +10%          | 5.75 TB<br>89.65% of Total | 96.89%<br>5.57 TB<br>Allocation | 6.19 TB                                                                                       | <b>3.14 %</b><br>185.07 GB                          |
| - Demand                                                    | 3.91 TB<br>Configured                                                    | +10%          | 3.51 TB<br>90% of Total    | 44.46%<br>1.56 TB<br>Demand     | 1.73 TB                                                                                       | 55.62 %<br>1.95 TB                                  |
| Actual Demand and Calculated Recommended Size               |                                                                          |               |                            |                                 | HA                                                                                            | + Buffer                                            |
|                                                             |                                                                          |               |                            |                                 | Total Capacity<br>Usable Capacity<br>Capacity Remaining<br>Recommended Size<br>Average Demand | 3.91 TB<br>3.51 TB<br>1.95 TB<br>1.73 TB<br>1.56 TB |
| 30 days ago                                                 |                                                                          |               |                            |                                 |                                                                                               |                                                     |
|                                                             | 6.41 TB<br>Configured<br>(Includes                                       | +10%          | 5.75 TB                    | 96.89%<br>5.57 TB               |                                                                                               | 3.14 %<br>185.07 GB                                 |

|                                                                                                  | A           |         |                              |      |                                     |                |                                                                                                    |                                | -                                                                                    |                                                                                                 |                              |                                                            |
|--------------------------------------------------------------------------------------------------|-------------|---------|------------------------------|------|-------------------------------------|----------------|----------------------------------------------------------------------------------------------------|--------------------------------|--------------------------------------------------------------------------------------|-------------------------------------------------------------------------------------------------|------------------------------|------------------------------------------------------------|
| Workload                                                                                         | And And     | omalies | Faults                       | Cap: | acity Remaining                     | Dime Remaining | Stress                                                                                                    | Teclaimable                    | Capacity 🔼 De                                                                        | nsity 🔚 Comp                                                                                    | liance                       |                                                            |
| 79                                                                                               | -           | No Issu |                              |      |                                     |                |                                                                                                    |                                |                                                                                      |                                                                                                 |                              |                                                            |
| pacity Rema                                                                                      | ining Bre   | akdown  |                              |      |                                     |                |                                                                                                    |                                |                                                                                      |                                                                                                 |                              |                                                            |
| /hat Will Fit                                                                                    |             |         |                              |      |                                     |                |                                                                                                    |                                |                                                                                      |                                                                                                 |                              |                                                            |
| 188 Virtual<br>Average F                                                                         | Profile     |         | irtual Machi<br>arge Profile |      | 6 Virtual Machine<br>Medium Profile | SDDC VM        |                                                                                                    | rtual Machine<br>nall profile  | +                                                                                    |                                                                                                 |                              |                                                            |
| •                                                                                                |             |         | •                            |      | •                                   |                |                                                                                                    | • ) (                          |                                                                                      |                                                                                                 |                              |                                                            |
|                                                                                                  |             |         |                              |      |                                     |                |                                                                                                    |                                |                                                                                      |                                                                                                 |                              |                                                            |
| 79% Rema                                                                                         | aining Cap  | pacity  |                              |      |                                     |                |                                                                                                    |                                |                                                                                      | Usable Capacity                                                                                 | : 126.36 GHz (67.59          | b) Total: 187.                                             |
|                                                                                                  |             |         |                              |      |                                     |                |                                                                                                    |                                |                                                                                      |                                                                                                 |                              |                                                            |
|                                                                                                  |             |         |                              |      |                                     |                |                                                                                                    |                                |                                                                                      |                                                                                                 |                              |                                                            |
|                                                                                                  |             |         |                              |      |                                     |                |                                                                                                    |                                |                                                                                      |                                                                                                 |                              |                                                            |
|                                                                                                  |             |         |                              |      |                                     |                |                                                                                                    |                                |                                                                                      |                                                                                                 |                              |                                                            |
| _                                                                                                |             |         |                              |      |                                     |                |                                                                                                    |                                |                                                                                      |                                                                                                 |                              |                                                            |
|                                                                                                  |             |         | ,                            |      |                                     |                |                                                                                                    |                                |                                                                                      |                                                                                                 |                              |                                                            |
|                                                                                                  |             |         |                              |      |                                     |                |                                                                                                    |                                |                                                                                      |                                                                                                 |                              |                                                            |
|                                                                                                  |             |         |                              |      |                                     |                |                                                                                                    |                                |                                                                                      |                                                                                                 |                              |                                                            |
|                                                                                                  |             |         | ŗ                            |      |                                     |                | Total Capacity                                                                                                    | Buffers                        | Usable Capacity                                                                      | Peak Value                                                                                      | Recommended                  | Remain                                                     |
|                                                                                                  |             |         | ,                            |      |                                     |                | Total Capacity                                                                                                    | Buffers                        | Usable Capacity                                                                      |                                                                                                 | Recommended<br>Size          | Remain                                                     |
| 32.5 % H/                                                                                        |             |         | r                            |      |                                     |                | 187.2 GHz                                                                                                    |                                | 126.36 GHz                                                                           | 16.43%                                                                                          | Size                         | 79.3                                                       |
| 32.5 % H/                                                                                        |             |         | r                            |      |                                     |                |                                                                                                    | Buffers<br>HA (25%) +10%       |                                                                                      | 16.43%<br>20.76 GHz                                                                             |                              | 79.3:                                                      |
| 32.5 % H/                                                                                        |             |         | <u>,</u>                     |      |                                     |                | 187.2 GHz<br>Configured                                                                                                    |                                | 126.36 GHz<br>67.5% of Total                                                         | 16.43%                                                                                          | Size                         | 79.3<br>100.25 0                                           |
| 32.5 % H/                                                                                        |             |         |                              |      |                                     |                | 187.2 GHz<br>Configured<br>1.5 TB                                                                                          |                                | 126.36 GHz<br>67.5% of Total<br>1.01 TB                                              | 16.43%<br>20.76 GHz<br>Demand<br>5.44%<br>56.4 GB                                               | Size                         | 79.3<br>100.25 0<br>92.9                                   |
| 32.5 % H/                                                                                        |             |         | ,                            |      |                                     |                | 187.2 GHz<br>Configured<br>1.5 TB<br>Configured                                                                            | HA (25%) +10%                  | 126.36 GHz<br>67.5% of Total                                                         | 16.43%<br>20.76 GHz<br>Demand<br>5.44%                                                          | Size<br>30 Cores             | 79.3<br>100.25 0<br>92.9                                   |
| 32.5 % H/                                                                                        |             |         | ,                            |      |                                     |                | 187.2 GHz<br>Configured<br>1.5 TB<br>Configured<br>7.81 TB                                                                 | HA (25%) +10%                  | 126.36 GHz<br>67.5% of Total<br>1.01 TB                                              | 16.43%<br>20.76 GHz<br>Demand<br>5.44%<br>56.4 GB                                               | Size<br>30 Cores             | 79.3<br>100.25 0<br>92.9                                   |
| 32.5 % H/                                                                                        |             |         |                              |      |                                     |                | 187.2 GHz<br>Configured<br>1.5 TB<br>Configured<br>7.81 TB<br>Configured                                                   | HA (25%) +10%                  | 126.36 GHz<br>67.5% of Total<br>1.01 TB<br>67.5% of Total                            | 16.43%<br>20.76 GHz<br>Demand<br>5.44%<br>56.4 GB                                               | Size<br>30 Cores             | 79.3<br>100.25 0<br>92.9<br>963.84                         |
| CPU                                                                                              | A / Buffers |         |                              |      |                                     |                | 187.2 GHz<br>Configured<br>1.5 TB<br>Configured<br>7.81 TB<br>Configured<br>(Includes                                      | HA (25%) +10%                  | 126.36 GHz<br>67.5% of Total<br>1.01 TB<br>67.5% of Total<br>7.03 TB                 | 16.43%<br>20.76 GHz<br>Demand<br>56.4 GB<br>Demand<br>11.3%<br>813.48 GB                        | Size<br>30 Cores             | 79.3:<br>100.25 0<br>92.9:<br>963.84<br>96.84              |
| <ul> <li>32.5 % H/</li> <li>CPU</li> <li>Memory</li> </ul>                                       | A / Buffers |         |                              |      |                                     |                | 187.2 GHz<br>Configured<br>1.5 TB<br>Configured<br>7.81 TB<br>Configured<br>(Includes<br>overcommit)                       | HA (25%) +10%<br>HA (25%) +10% | 126.36 GHz<br>67.5% of Total<br>1.01 TB<br>67.5% of Total                            | 16.43%<br>20.76 GHz<br>Demand<br>5.44%<br>56.4 GB<br>Demand<br>11.3%                            | Size<br>30 Cores<br>464.7 GB | 79.3:<br>100.25 0<br>92.9:<br>963.84<br>96.84              |
| CPU                                                                                              | A / Buffers |         | ,                            |      |                                     |                | 187.2 GHz<br>Configured<br>1.5 TB<br>Configured<br>7.81 TB<br>Configured<br>(Includes                                      | HA (25%) +10%<br>HA (25%) +10% | 126.36 GHz<br>67.5% of Total<br>1.01 TB<br>67.5% of Total<br>7.03 TB                 | 16.43%<br>20.76 GHz<br>Demand<br>56.4 GB<br>Demand<br>11.3%<br>813.48 GB                        | Size<br>30 Cores<br>464.7 GB | 79.3:<br>100.25 0<br>92.9:<br>963.84<br>96.84              |
| <ul> <li>21 % Use</li> <li>32.5 % H/</li> <li>CPU</li> <li>Memory</li> <li>Disk Space</li> </ul> | A / Buffers |         | r                            |      |                                     |                | 187.2 GHz<br>Configured<br>1.5 TB<br>Configured<br>7.81 TB<br>Configured<br>(Includes<br>overcommit)<br>Overcommit<br>0.0% | HA (25%) +10%<br>HA (25%) +10% | 126.36 GHz<br>67.5% of Total<br>1.01 TB<br>67.5% of Total<br>7.03 TB<br>90% of Total | 16.43%<br>20.76 GHz<br>Demand<br>56.4 GB<br>Demand<br>11.3%<br>813.48 GB                        | Size<br>30 Cores<br>464.7 GB | Remaini<br>79.33<br>100.25 G<br>963.84 (<br>965.84<br>6.81 |
| <ul> <li>32.5 % H/</li> <li>CPU</li> <li>Memory</li> </ul>                                       | A / Buffers |         | ,<br>                        |      |                                     |                | 187.2 GHz<br>Configured<br>1.5 TB<br>Configured<br>7.81 TB<br>Configured<br>(Includes<br>overcommit)<br>Overcommit         | HA (25%) +10%<br>HA (25%) +10% | 126.36 GHz<br>67.5% of Total<br>1.01 TB<br>67.5% of Total<br>7.03 TB                 | 16.43%<br>20.76 GHz<br>Demand<br>5.44%<br>56.4 GB<br>Demand<br>11.3%<br>813.48 GB<br>Allocation | Size<br>30 Cores<br>464.7 GB | 79.3:<br>100.25 0<br>92.9:<br>963.84<br>96.84              |

| Workload    | Anomalies                 | Faults 😑 Capacity Remaining                    | ime Remaining 🛛 🖉 Stress 🦳 Reclaimable     | e Capacity 🙆 Density 🖶 Comp                                                                                    | liance                                      |           |
|-------------|---------------------------|------------------------------------------------|--------------------------------------------|----------------------------------------------------------------------------------------------------|---------------------------------------------|-----------|
| 100         | Good: No Issu             |                                                |                                            |                                                                                                    |                                             |           |
| Time Remain | ing Breakdown             |                                                |                                            |                                                                                                    |                                             |           |
| 100% -      |                           |                                                |                                            |                                                                                                    |                                             |           |
| 100% -      |                           |                                                |                                            |                                                                                                    |                                             |           |
| 50% -       |                           |                                                |                                            |                                                                                                    |                                             |           |
|             |                           |                                                |                                            |                                                                                                    |                                             |           |
| 0% -        |                           | T.                                             | 1                                          | r                                                                                                    |                                             |           |
| Now         |                           | 90 days                                        | 180 days                                   | 270 days                                                                                                    |                                             |           |
|             |                           | CPU>1yr Me                                     | nory >1yr Disk Space >1yr VSphere Configur | ration Limit >1yr                                                                                              |                                             |           |
|             |                           |                                                |                                            | Usable Capacity                                                                                                | Stress Free<br>Value                        | Time Rema |
| + CPU       |                           |                                                |                                            | 112.32 GHz<br>Configured                                                                                       | 22.46 GHz<br>19.99 % of Total               |           |
|             |                           |                                                |                                            | 921.38 GB                                                                                                    | 201.02 GB                                   |           |
| ✓ Memory    |                           |                                                |                                            | Configured                                                                                                    | 21.82 % of Total                            |           |
| - Cor       | nsumed                    |                                                |                                            | 921.38 GB<br>Configured                                                                                        | 201.02 GB<br>21.82 % of Total               |           |
|             |                           |                                                |                                            | Comgueu                                                                                                    | 21.02 % 01 10(a)                            |           |
|             | Demand VS. Usable (       | Capacity: Last 12 weeks with a year's forecast |                                            |                                                                                                    |                                             |           |
|             | -                         |                                                |                                            |                                                                                                    |                                             | -         |
|             |                           |                                                |                                            | The second second second second second second second second second second second second second second second s |                                             |           |
|             | 10 wasks and              | Now                                            |                                            |                                                                                                    | t waar from a                               |           |
|             | 12 weeks ago              |                                                |                                            | 3.51 TB                                                                                                    | 1 year from r<br>1.56 TB                    | IOW       |
|             |                           |                                                |                                            | Configured                                                                                                    | 44.39 % of Total                            |           |
| ▶ Disk Spa  | ce                        |                                                |                                            |                                                                                                    |                                             |           |
|             |                           |                                                |                                            | 2,048 Virtual                                                                                                  | 23.2 Virtual                                |           |
|             | ce<br>Configuration Limit |                                                |                                            |                                                                                                    | 23.2 Virtual<br>Machines<br>1.13 % of Total |           |

| QA Development - Edit Project for Payload   | ,                                                                                                    |
|---------------------------------------------|----------------------------------------------------------------------------------------------------|
| <ul> <li>1. Name and Description</li> </ul> | 💱 🔍 🤣 🖾 🗸 Capacity Container: Most Constrained 🔽                                                                                                    |
| <ul> <li>2. Scenarios</li> </ul>            | Disk Space Demand                                                                                                    |
| Object                                      | 200 %                                                                                                    |
| Payload                                     | 20 %                                                                                                    |
| Add Capacity                                | Disk Space Demand         Disk Space Demand           300 %         0           260 %         0           300 %         0           300 %         0           300 %         0           300 %         0           300 %         0           300 %         0           300 %         0           300 %         0           300 %         0           300 %         0           300 %         0           300 %         0           300 %         0           300 %         0           300 %         0           300 %         0           300 %         0           300 %         0           300 %         0           300 %         0           300 %         0           300 %         0           300 %         0           300 %         0           300 %         0           300 %         0           300 %         0           300 %         0           300 %         0           300 %         0 |
| add percentage of capacity                  | 100 %                                                                                                    |
| add Host System                             | 50 X -                                                                                                    |
| add Datastore                               | 0 %                                                                                                    |
| Change Capacity                             |                                                                                                    |
| change absolute capacity                    | CAPACITY -+ History -+ Trend with projects DEMAND -> History -+ Trend with projects I shortfall                                                                                                    |
| Remove Capacity                             |                                                                                                    |
| remove percentage of capacity               | 1.1 Database VMs 10/14/16 X General 12:00 AM Sciencial Name: Web Sever VMs                                                                                                    |
| remove selected object                      | 12 Application Server VMs 10/14/16 X                                                                                                    |
| Add Demand                                  | 12.00 /01                                                                                                    |
| add percentage of demand                    | 13 Web Server Vilas 10/14/16 X 12:00 AM                                                                                                    |
| add Virtual Machine                         | Implementation Date: 10114/16 1 12:00 AM Y                                                                                                    |
| Change Demand                               | Object: Payload                                                                                                    |
| change absolute demand                      | Changes                                                                                                    |
| Remove Demand                               | Add 100 + Virtual Machine based on: Populate metrics from                                                                                                    |
| remove percentage of demand                 | Metrics                                                                                                    |
| remove selected object                      | Memory (Consumed): 2.5 GB 🔻                                                                                                    |
|                                             | Memon(Host): 0 KB 💌                                                                                                    |
|                                             | Memory - Allocation model: 4 GB 💌 📃                                                                                                    |
|                                             | CPU: 0 MHz T                                                                                                    |
|                                             | CPU - Allocation model: 2 vCPUs                                                                                                    |
|                                             | Disk Space - Allocation model: 100 GB 🔻                                                                                                    |
|                                             | Diskspace - Total usage: 60 GB V V                                                                                                    |
|                                             | Save project and continue editing                                                                                                    |
|                                             | Save                                                                                                    |
|                                             |                                                                                                    |

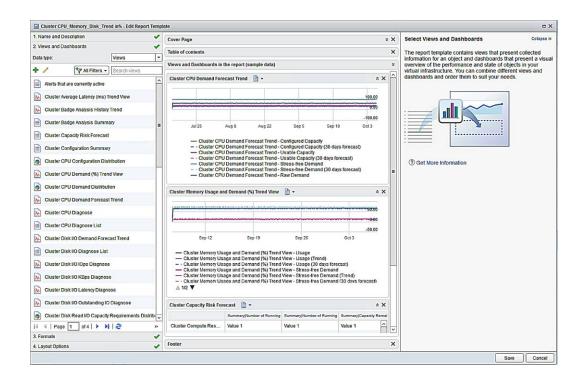

| Schedule Test                                                     |                                                                       |                                               |                         |                         |             |        | ×      |
|-------------------------------------------------------------------|-----------------------------------------------------------------------|-----------------------------------------------|-------------------------|-------------------------|-------------|--------|--------|
| <ul> <li>1 Select an Object</li> <li>2 Define Schedule</li> </ul> | Define Schedule<br>Set the recurrence and<br>Recurrence<br>Time zone: | publishing criteria for<br>(GMT +01:00) Amste |                         | •                       |             |        |        |
|                                                                   | Start hour:                                                           | 8:00 AM                                       | <b>•</b>                |                         |             |        |        |
|                                                                   | Start date:<br>Recurrence:                                            | 10/07/16<br>Weekly                            |                         |                         |             |        |        |
|                                                                   |                                                                       | Every 1 🐳 we                                  | eks on:                 |                         |             |        |        |
|                                                                   |                                                                       | Sunday                                        | Monday                  | Tuesday                 | 🗌 Wednesday |        |        |
|                                                                   |                                                                       | Thursday                                      | 🗌 Friday                | Saturday                |             |        |        |
|                                                                   | - Publishing                                                          |                                               |                         |                         |             |        |        |
|                                                                   | Email report                                                          |                                               |                         |                         |             |        |        |
|                                                                   | Email addresses:                                                      |                                               |                         |                         |             |        |        |
|                                                                   | Select an<br>outbound rule:                                           | webmail                                       | *                       |                         |             |        |        |
|                                                                   | 🔥 There are no ex                                                     | ternal locations define                       | ed, click here to confi | gure a new external loc | cation.     |        |        |
|                                                                   | Save to external                                                      | location                                      |                         |                         |             |        |        |
|                                                                   | Select a location:                                                    | Select                                        | <b>~</b>                |                         |             |        |        |
|                                                                   | Relative Path:                                                        | Import relative path to                       | o upload.               |                         |             |        |        |
|                                                                   |                                                                       |                                               |                         |                         |             |        |        |
|                                                                   |                                                                       |                                               |                         |                         |             |        |        |
|                                                                   |                                                                       |                                               |                         |                         |             |        |        |
|                                                                   |                                                                       |                                               |                         | В                       | ack Next    | Finish | Cancel |
|                                                                   |                                                                       |                                               |                         |                         |             |        |        |

## **Chapter 11: Troubleshooting and Monitoring**

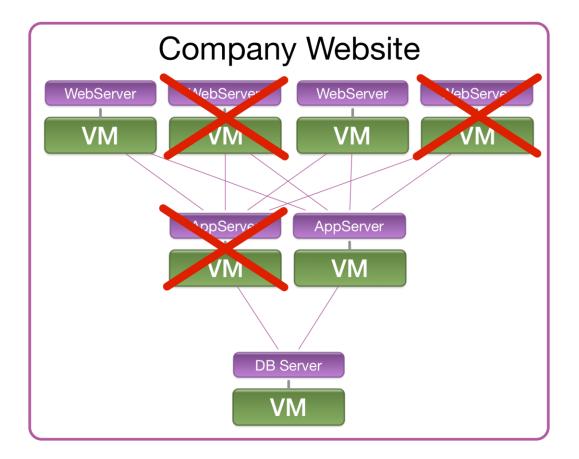

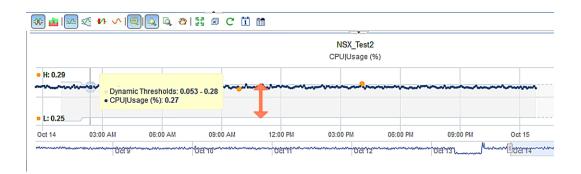

### 🐼 🛓 🖾 🍕 🚧 🗸 🔍 🖳 🛄 🔯 🖉 C 🗓 💼

|        |          |       |          |                                    | vReal  | lize Operation: | NSX_Tes<br>s Generated | t <b>1</b><br>d Self - Total Ar | nomalies |          |        |          |       |
|--------|----------|-------|----------|------------------------------------|--------|-----------------|------------------------|---------------------------------|----------|----------|--------|----------|-------|
| • H: 2 | 3        |       |          |                                    |        |                 |                        | •                               |          |          |        |          |       |
| • L: 9 |          |       |          | <br>• vRealize Op<br>• Noise Line: |        | enerated Self-  | Total Anom             | nalies: 9 🍧                     |          |          | ·      | <u>^</u> |       |
| 1      | 12:00 PM | Oct 9 | 12:00 P? | <br>12:00 PM                       | Oct 11 | 12:00 PM        | Oct 12                 | 12:00 PM                        | Oct 13   | 12:00 PM | Oct 14 | 12:00 PM | Oct 1 |

|                   |                                  | Actio     | ns:                                                  |
|-------------------|----------------------------------|-----------|------------------------------------------------------|
| General Storage   | Network Properties Snapshots     |           | Connect to Remote Co                                 |
| Name:             | UDVM173                          | ÷         | Connect using RDP                                    |
| Component:        | Windows2012R2                    | ÷         | Connect using VMRC                                   |
| Status:           | Qn                               | 1         | Create Snapshot                                      |
|                   |                                  | 0         | Destroy                                              |
| CPUs:             | 1                                |           | Get Expiration Reminder                              |
| Memory (MB):      | 4096                             |           | Install Tools                                        |
| Storage (GB):     | 40                               | S       S | Power Cycle                                          |
|                   |                                  |           | Power Off                                            |
| Description:      |                                  |           | Reboot                                               |
|                   |                                  | 1         | Reconfigure                                          |
|                   |                                  | P1        | Reprovision                                          |
| Owner:            | configurationadmin@vsphere.local |           | Shutdown                                             |
| Blueprint:        | Virtual Machine - Windows        | <u>(</u>  | Suspend                                              |
| Compute resource: | Payload                          |           |                                                      |
| Business group:   | UcpDemo                          |           |                                                      |
|                   |                                  |           | rrent Health                                         |
|                   |                                  | Go        |                                                      |
|                   |                                  | item      | health of this<br>i is normal. No<br>ntion required. |
| 1                 |                                  |           |                                                      |

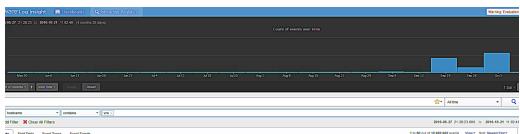

ts Field Table Event Types Event Trends 1 to 50 out of 12,692,662 events View - Sort: Newest First -11:02:10 dct 21 11:02:21 yrg voc: cl40681-b81-6aa-e85-b6ac20adf0 prio:DM10 thread-http-sio-0.0.0.4-0230-ese-0 context: token: encloken: wf: wfid: user: cat.Service\_linux mg:Starting: [/ur/bin/udo, /etc/init.d/von-server, status] 222111 source even(type totalman appanen vim\_ym\_ym/mf vim\_ym\_ym/mf vim\_ym/mf vim\_ym/mf vim\_ym/mf vim\_ym/mf vim\_ym/mf vim\_ym/mf vim\_ym/mf vim\_ym/mf vim\_ym/mf vim\_ym/mf vim\_ym/mf vim\_ym/mf vim\_ym/mf vim\_ym/mf vim\_ym/mf 161621 Oct 21 11:82:21 ver von citilaal-bibl-laas-add-biblc2bacf0 prin INV thread-http-sio-8.0.8-4221-ese-4 context: token: activen: wir wird, user: cat.daaltalenlipsi.mg.504L token for SubjectNeedd (value-upaktinhopdem.local, 2221425 forrachttp://cleas.usloop.org/clais/M/D succestfully parter fram Elevent source every\_nopsees wird\_w\_nopsees wird\_w\_nopseess wird\_w\_nopseess wird\_w\_nopseesss wird\_w\_nopseesss wird\_w\_nopseesss wird\_w\_nopseesss wird\_w\_no 161621 Oct 21 11:42:21 Vrs voc. cl48a81-bb1-4aa-w59-b8627a549 prio-10V Urreshttp-sio-8.0.8-4281-exc-4 context: token: wf: wfid: user: cst.SaalTokenTapl.mg;SAML token for SubjectNameId [value-uspathinhopdemo.local, 223141 formachtfp://comes.subape.org/claim/MP] successfully parter fram Elsent source environment of the source environment of the source envi 10-1521 Qrf 21 11-82.21 Yrs von; clifikki-liki-kas-add-blat2/bcf/9 print/90 thread-http-sic-8.8.6.4-821-once-4 context: taken: wri wrist; user: cat:SaulTakanlingt mg; SML taken for SabjectNameId (value-upshtinhupdems.local, 2023) forma-http://cleans.axisspo.org/clisis/PGT successfully arrange mm; m\_\_muthprime mov\_\_muthprime mov\_\_muthp 01211 (11) VP voc. cli[ddf=hb]=4aa-ad5-blac2bac2b prior100 threat takeLifetiadHuitoSdedul=1 context: takes: wrise incloses: vf: vfid: user: cst.SalToketLifetiadErvice mg\_Remeding of accurity takes activated for 0 takes expiring 012224 between 3014-04 D1 Bac3b 201 and 2014-04 D1 D1 Bac3b 201 and 2014-04 D1 D1 Bac3b 201 and 2014-04 D1 D1 Bac3b 201 and 2014-04 D1 D1 Bac3b 201 and 2014-04 D1 D1 Bac3b 201 and 2014-04 D1 D1 Bac3b 201 and 2014-04 D1 D1 Bac3b 201 and 2014-04 D1 D1 Bac3b 201 and 2014-04 D1 D1 Bac3b 201 and 2014-04 D1 D1 Bac3b 201 and 2014-04 D1 D1 Bac3b 201 and 2014-04 D1 D1 Bac3b 201 and 2014-04 D1 D1 Bac3b 2014 and 2014-04 D1 D1 Bac3b 2014 and 2014 and 2014

16-10-21 Oct 21 11:00:00 yro vco: cl41fa88-1b18-4aaa-ae59-3e8ac27ac5f0 prio:1NV0 thread vco5ystemTaakScheduler-3 context: token: anctoken: wf: wfid: user: cat:PurgeLogEventAdaptor mg:

#### 🕂 Add Filter

#### Show all hidden lines

|                           | Show all hidden lines                                                                  |
|---------------------------|----------------------------------------------------------------------------------------|
| 2016-10-21 11:44:24.857   | [UTC:2016-10-21 09:44:20 Local:2016-10-21 11:44] [Debug]: [sub-thread-Id="14" context  |
| 2016-10-21 11:44:25.578   | Oct 21 09:44:25 nsx 2016-10-21 09:44:25.577 GMT INFO edgeVseMonitoringThread EdgeVseH  |
| 2016-10-21 11:44:27.173   | 2016-10-21T09:44:23.654Z VRA-DEM vcac: [component="iaas:DynamicOps.DEM.exe" priority=" |
|                           | ApplicationID="c4e64999-0fd7-4721-b199-47a3252c3d20" StartTime="Fri, 21 Oct 2016 09:44 |
| 2016-10-21 11:44:27.173   | 2016-10-21T09:44:26.186Z VRA-DEM vcac: [component="iaas:DynamicOps.DEM.exe" priority=" |
|                           | ApplicationID="c4e64999-0fd7-4721-b199-47a3252c3d20" EndTime="Fri, 21 Oct 2016 09:44:2 |
| 2016-10-21 11:44:27.751   | [UTC:2016-10-21 09:44:26 Local:2016-10-21 11:44:26] [Trace]: [sub-thread-Id="14" cont  |
| 2016-10-21 11:44:27.751   | [UTC:2016-10-21 09:44:26 Local:2016-10-21 11:44:26] [Trace]: [sub-thread-Id="10" cont  |
| 2016-10-21 11:44:27.751   | [UTC:2016-10-21 09:44:26 Local:2016-10-21 11:44:26] [VMware.Cafe]: [sub-thread-Id="14" |
| 2016-10-21 11:44:27.751   | [UTC:2016-10-21 09:44:27 Local:2016-10-21 11:44:27] [VMware.Cafe]: [sub-thread-Id="10" |
| 2016-10-21 11:44:27.751   | [UTC:2016-10-21 09:44:27 Local:2016-10-21 11:44:27] [VMware.Cafe]: [sub-thread-Id="9"  |
|                           | source component context event_type filepath hostname product token vmw_cluster v      |
| 2016-10-21 11:44:27.751   | [UTC:2016-10-21 09:44:27 Local:2016-10-21 11:44:27] [Trace]: [sub-thread-Id="9" conte  |
| 2016-10-21 11:44:27.751   | [UTC:2016-10-21 09:44:27 Local:2016-10-21 11:44:27] [VMware.Cafe]: [sub-thread-Id="9"  |
| ☆ 2016-10-21 11:44:27.751 | [UTC:2016-10-21 09:44:27 Local:2016-10-21 11:44:27] [Trace]: [sub-thread-Id="9" conte  |
| 2016-10-21 11:44:28.686   | [UTC:2016-10-21 09:44:24 Local:2016-10-21 11:44:24] [Trace]: [sub-thread-Id="6" conte  |
| 2016-10-21 11:44:28.686   | [UTC:2016-10-21 09:44:24 Local:2016-10-21 11:44:24] [Trace]: [sub-thread-Id="6" conte  |
| 2016-10-21 11:44:32.402   | Oct 21 11:44:31 UTILITY dhcpd: DHCPDISCOVER from 0c:c4:7a:74:b6:64 via eth0: network 1 |
| 2016-10-21 11:44:32.402   | Oct 21 11:44:31 UTILITY dhcpd: DHCPDISCOVER from 0c:c4:7a:74:b6:64 via eth0: network 1 |
| 2016-10-21 11:44:33.407   | Oct 21 11:44:32 UTILITY dhcpd: DHCPDISCOVER from 0c:c4:7a:71:5c:a0 via eth0: network 1 |
| 2016-10-21 11:44:33.407   | Oct 21 11:44:32 UTILITY dhcpd: DHCPDISCOVER from 0c:c4:7a:71:5c:a0 via eth0: network 1 |
| 2016-10-21 11:44:35.492   | Oct 21 11:44:34 UTILITY dhcpd: DHCPDISCOVER from 0c:c4:7a:74:b6:64 via eth0: network 1 |
| 2016-10-21 11:44:35.492   | Oct 21 11:44:34 UTILITY dhcpd: DHCPDISCOVER from 0c:c4:7a:74:b6:64 via eth0: network 1 |
| 2016-10-21 11:44:36.488   | Oct 21 11:44:35 UTILITY dhcpd: DHCPDISCOVER from 0c:c4:7a:71:5c:a0 via eth0: network 1 |
| 2016-10-21 11:44:36.488   | Oct 21 11:44:35 UTILITY dhcpd: DHCPDISCOVER from 0c:c4:7a:71:5c:a0 via eth0: network 1 |
| 2010-10-21 11:44:30.400   |                                                                                        |
|                           |                                                                                        |

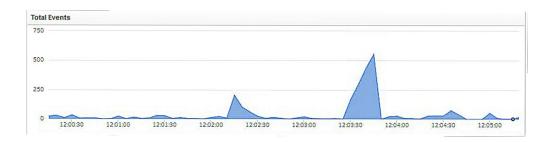

| New Alert                                                                                                    |  |
|----------------------------------------------------------------------------------------------------|--|
| Name:<br>Notes: <b>B</b> <u>I</u> <u>U</u> <b>P</b><br>Optional. These notes are included in the notification message when the alert is fired.                                                                                                    |  |
| Notify:<br>Permail: Email address(es) separated by commas<br>Webhook: URLs separated by spaces<br>Send to vRealize Operations Manager<br>Send Test Alert<br>Raise an alert:<br>On any match<br>Vhen more than v1 matches are found in the last 5 Minutes v<br>Modify the chart to enable group-by and/or aggregation-based alerts.<br>The query will run every 5 minutes and will only alert once for the defined threshold above. |  |
| Cancel Save                                                                                                    |  |

# Chapter 12: Continuous Improvement

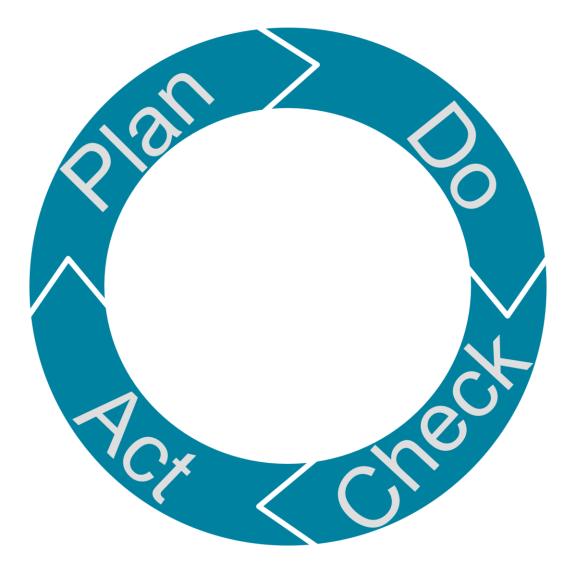

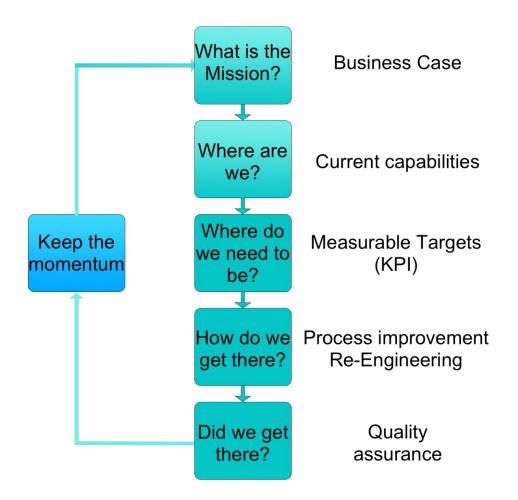

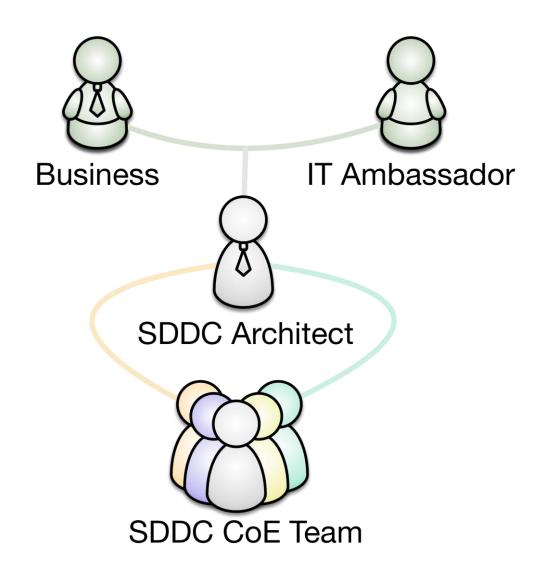